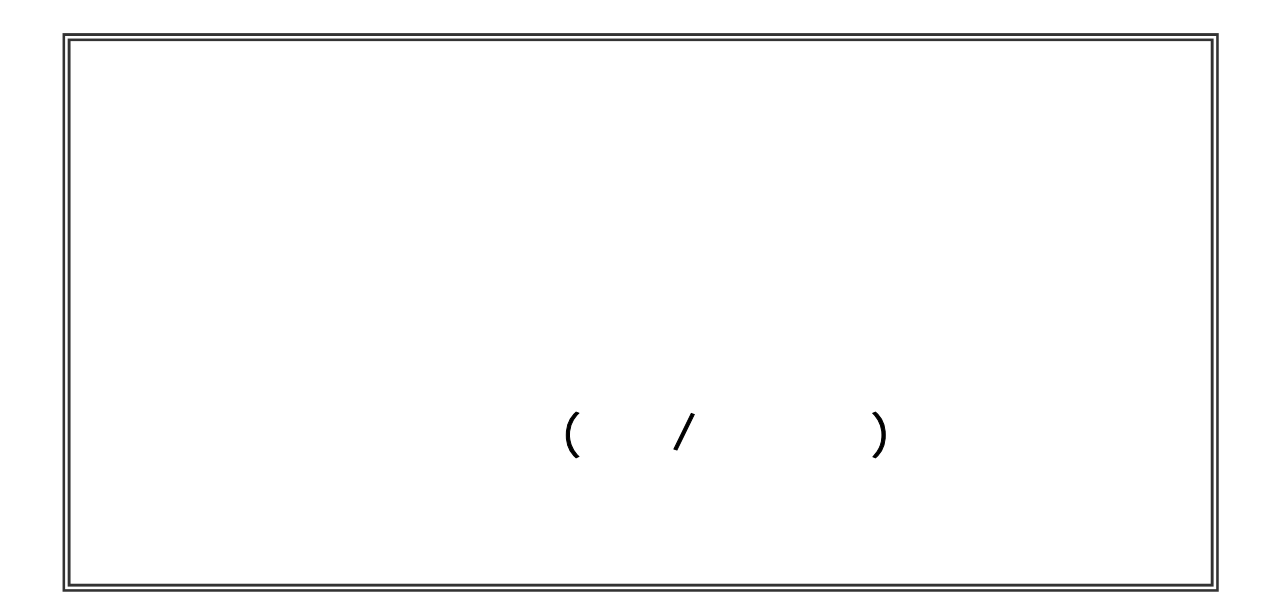

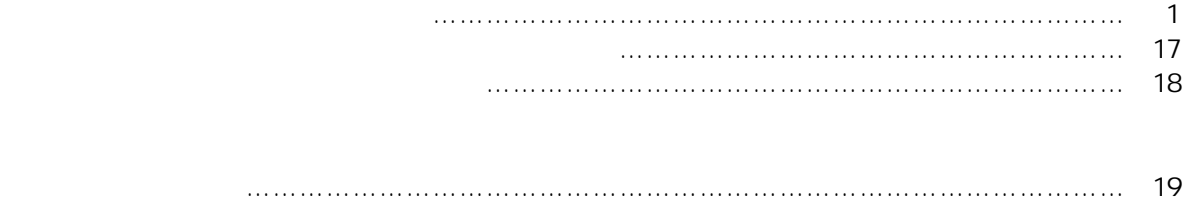

2.2 ICカードの登録 …………………………………………………………………………… 20

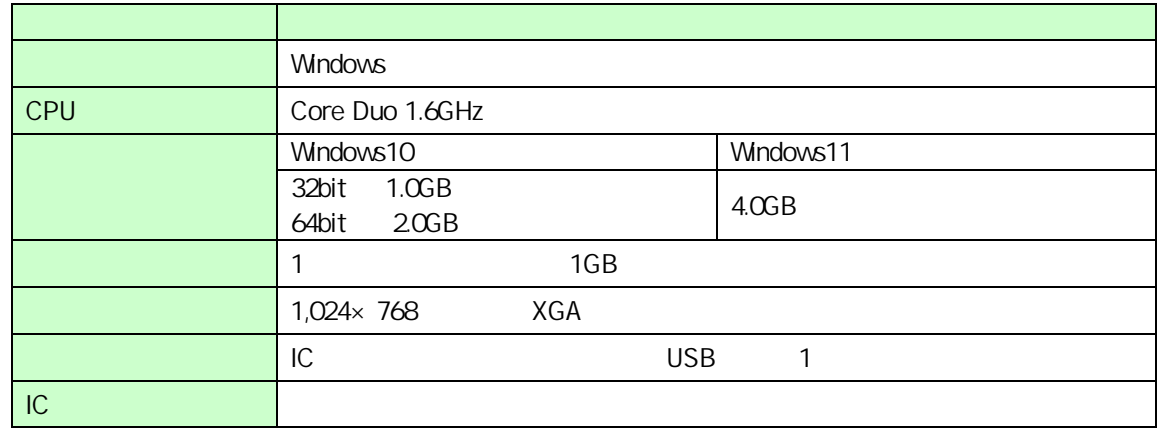

合があります。なお、下記以外にもご利用になるICカード認証局によりましては制限事項がある場合があります

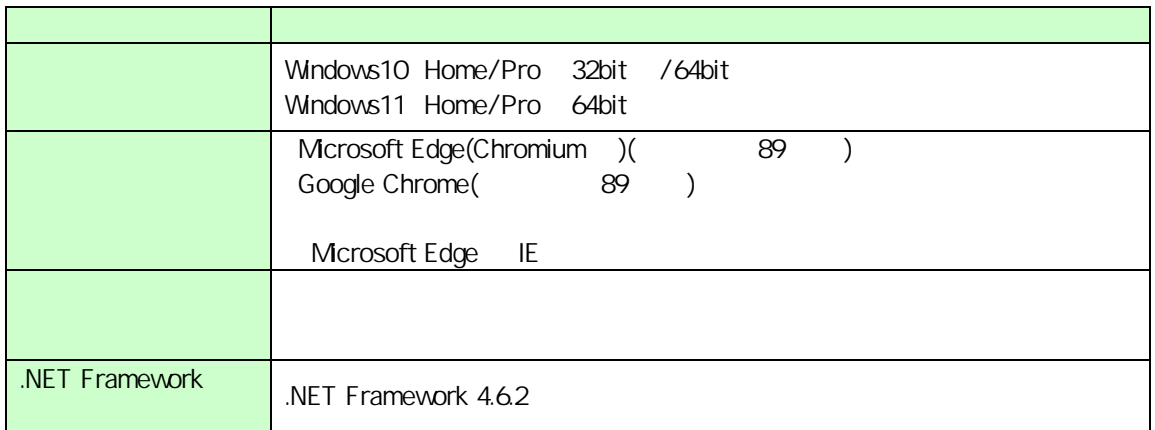

.NET Framework

Windows10 https://docs.microsoft.com/ja-jp/dotnet/framework/install/on-windows-10 Windows11 https://docs.microsoft.com/ja-jp/dotnet/framework/install/on-windows-11

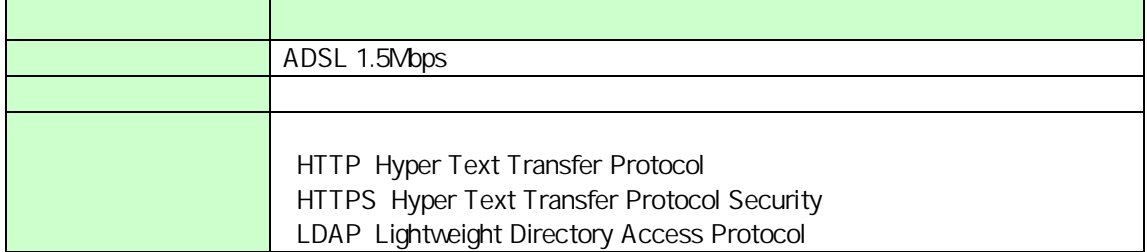

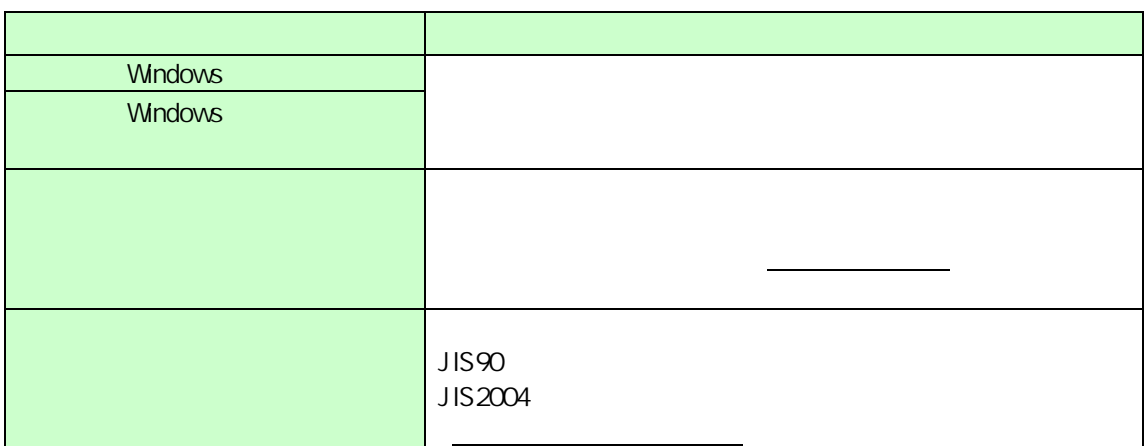

### Microsoft Edge

Microsoft Edge (Chromium )

 $\Box$  $\times$  $\overline{\phantom{0}}$ ู่ ∕ื่≡ ্রি  $\bullet$ సం ... [C] 新しいタブ(T) ラウザーは組織によって管理されています  $Ctrl+T$ □ 新しいウィンドウ(N)  $Ctrl + N$ 【<br />
新しい InPrivate ウィンドウ(I)  $Ctrl + Shift + N$  $\chi$ - $\mu$  $-$  100%  $+$ ↗ ☆ お気に入り(O) Ctrl+Shift+O **拿重しています。** D 履歴(H)  $Ctrl + H$ 提供して、お客様のプライバシーを常に保護 の詳細 ↓ ダウンロード(D)  $Ctrl + J$ HP アプリ(A)  $\mathcal{P}$ **{3 拡張機能(X)** b サイトでは、この情報を使用して、サイトの (中 コレクション(E) Ctrl+Shift+Y ザーの情報を収集し、アクセスしたことがない **← 印刷(P)**  $Ctrl + P$ ◯ Web キャプチャ(W)  $Ctrl + Shift + S$ 2 共有(R) 厳重 △ ページ内の検索(F)  $Ctrl + F$ A<sup>)</sup> 音声で読み上げる(U)  $Ctrl + Shift + U$ いサイトからのトラッカー すべてのサイト 部分をブロック その他のツール(L)  $\rightarrow$ • コンテンツと広 ミとんどパーソナル設定 ります 限に抑えられ 83 設定(S) サイトの一部た します す (?) ヘルプとフィードバック(B)  $\rightarrow$ カーをブロックします • 既知の有害な Microsoft Edge を閉じる(M)

Microsoft Edge extends to the set of the set of the set of the set of the set of the set of the set of the set of the set of the set of the set of the set of the set of the set of the set of the set of the set of the set o

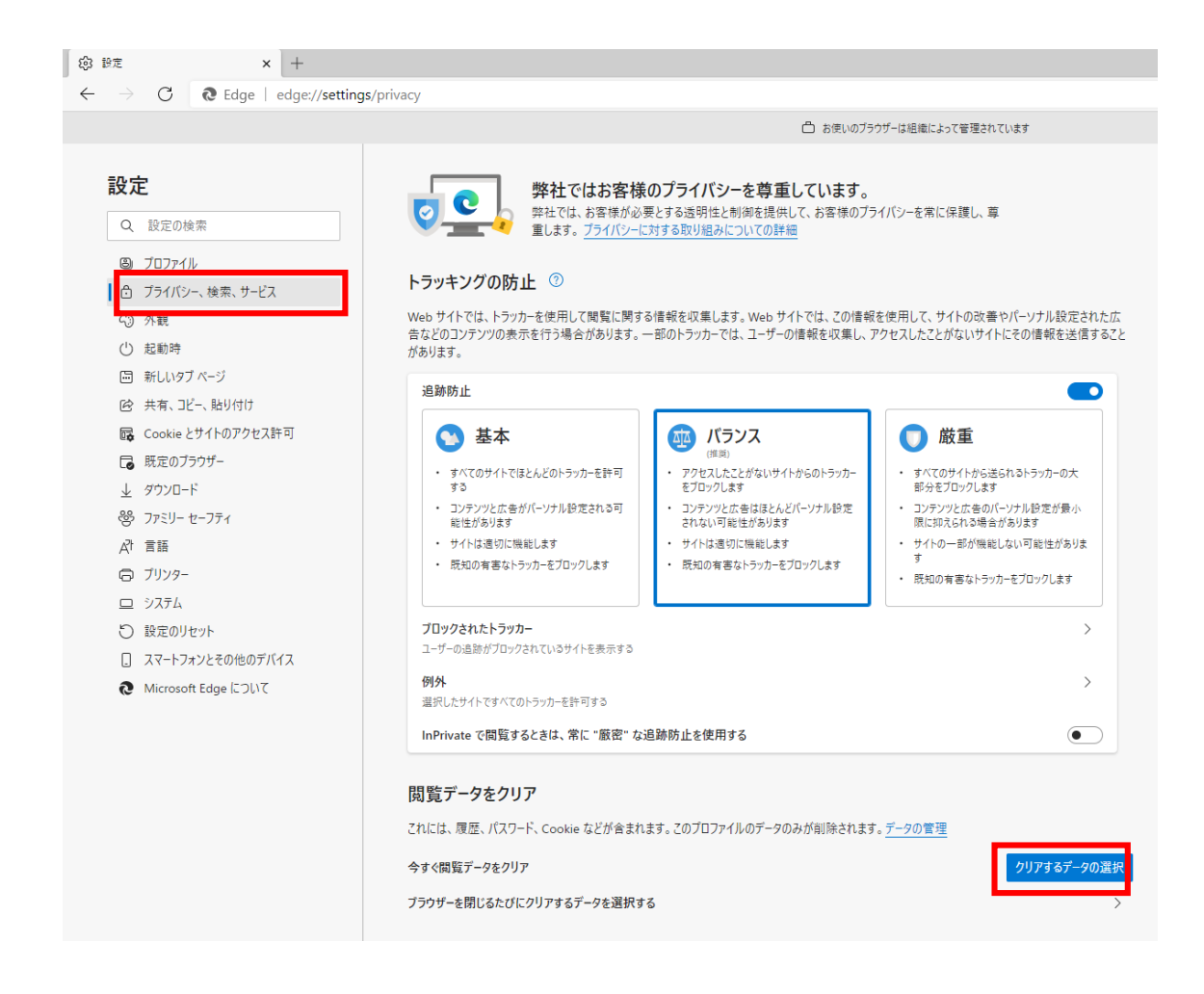

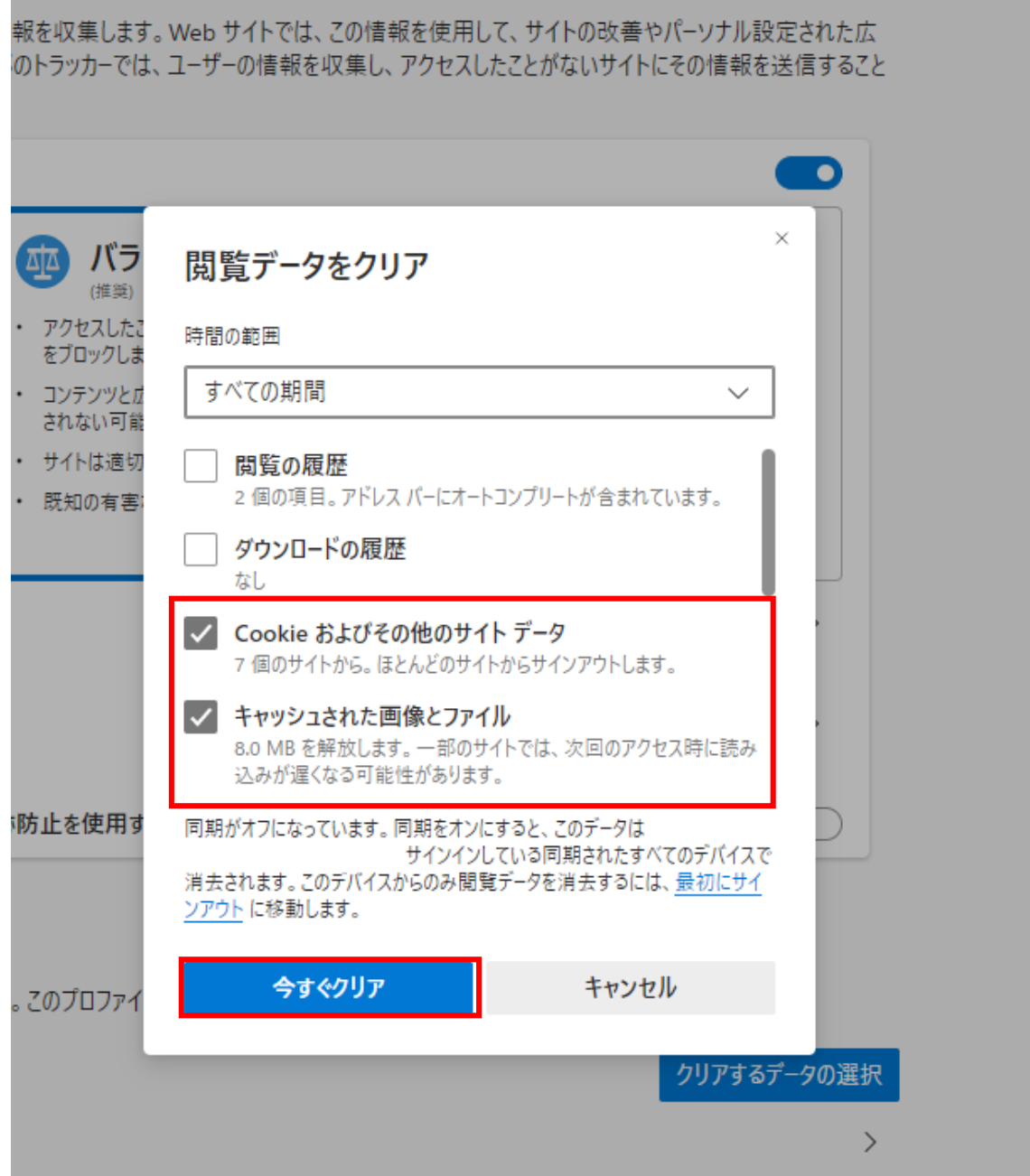

L

# Microsoft Edge extending the state of the state of the state of the state of the state of the state of the state of the state of the state of the state of the state of the state of the state of the state of the state of th

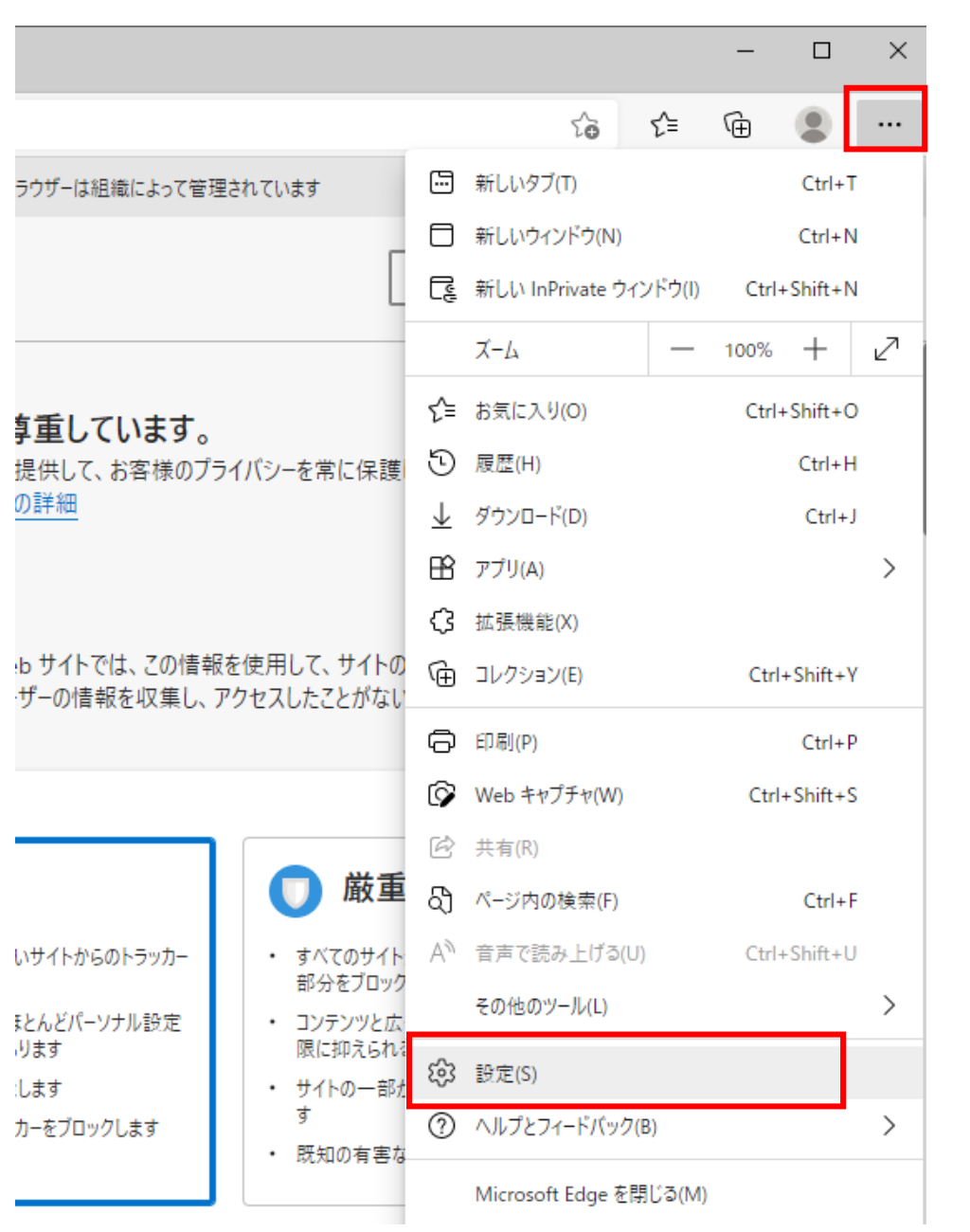

 $(1, 1, 1)$ 

#### ${\rm Cookie}$

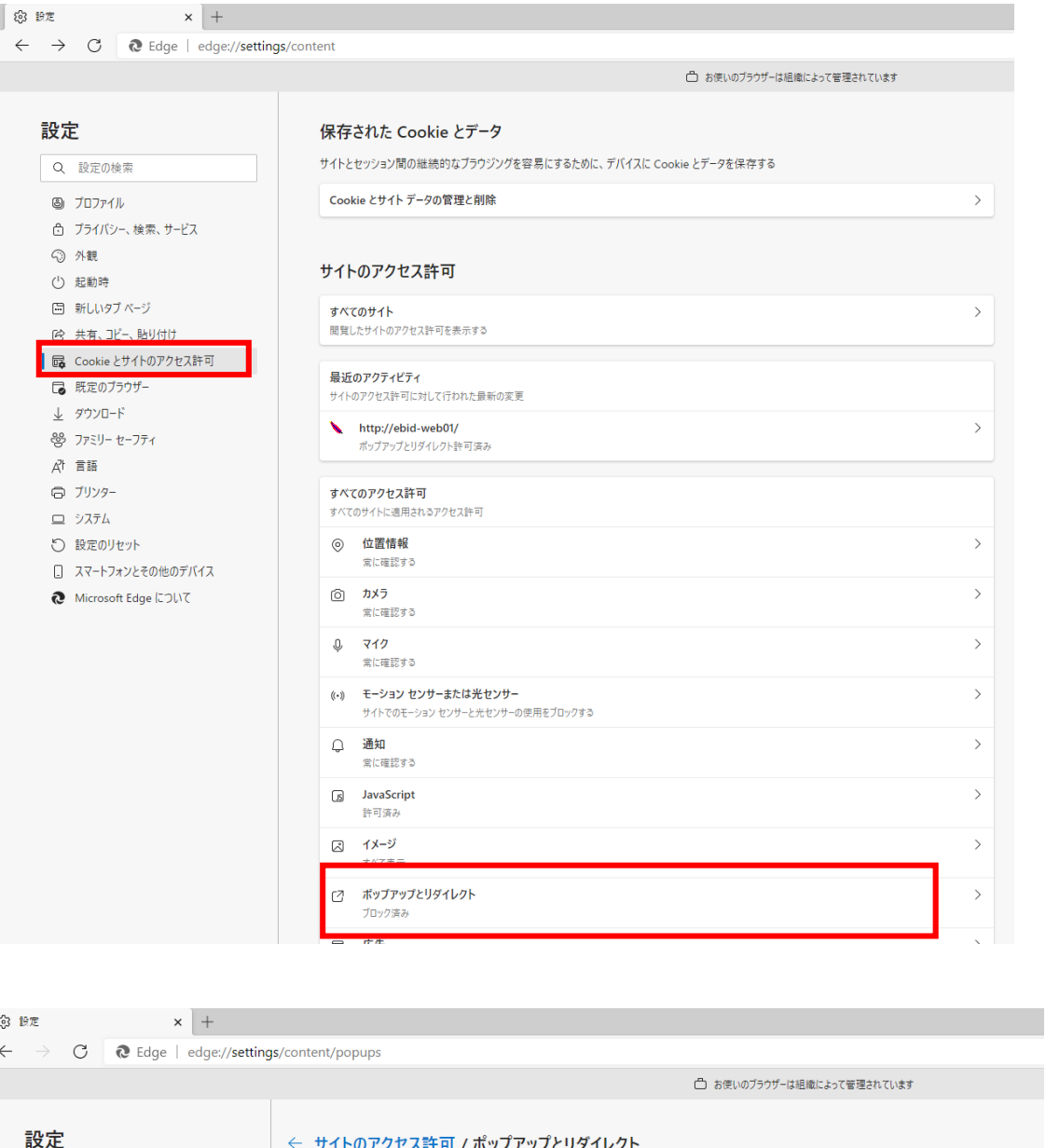

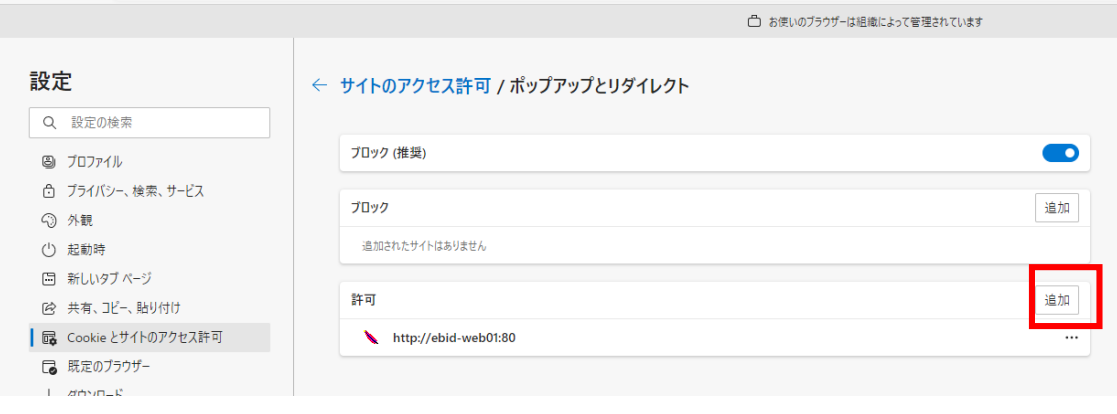

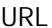

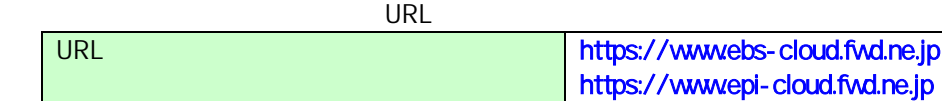

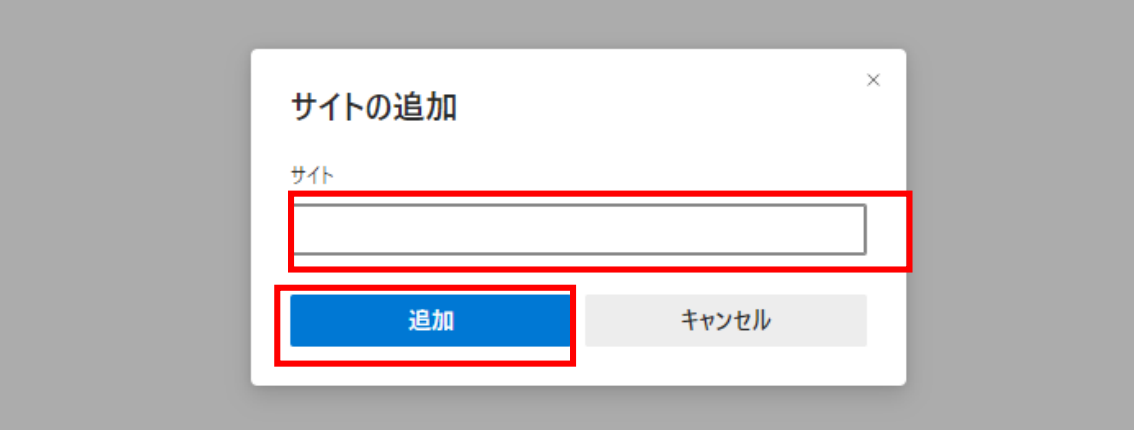

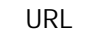

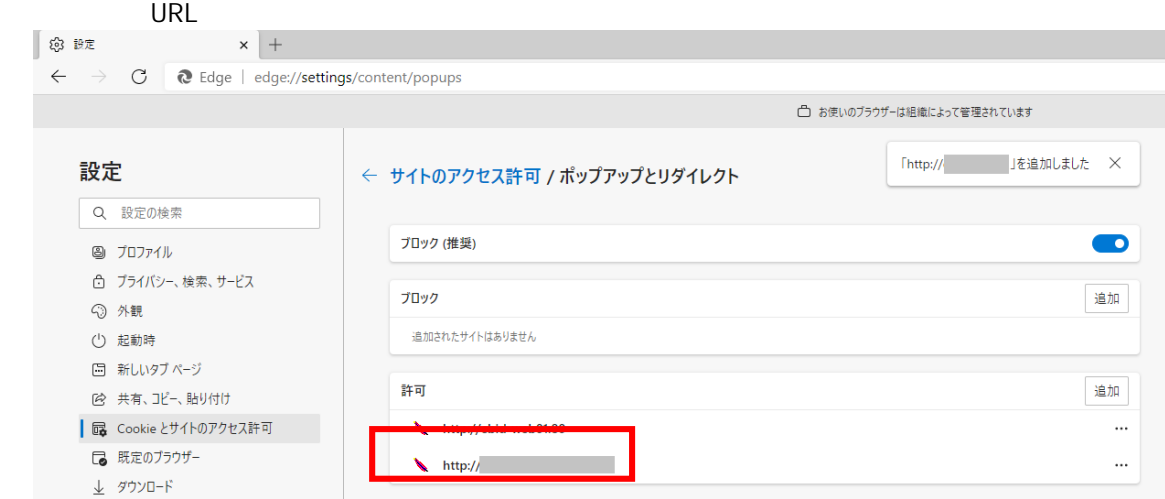

Microsoft Edge

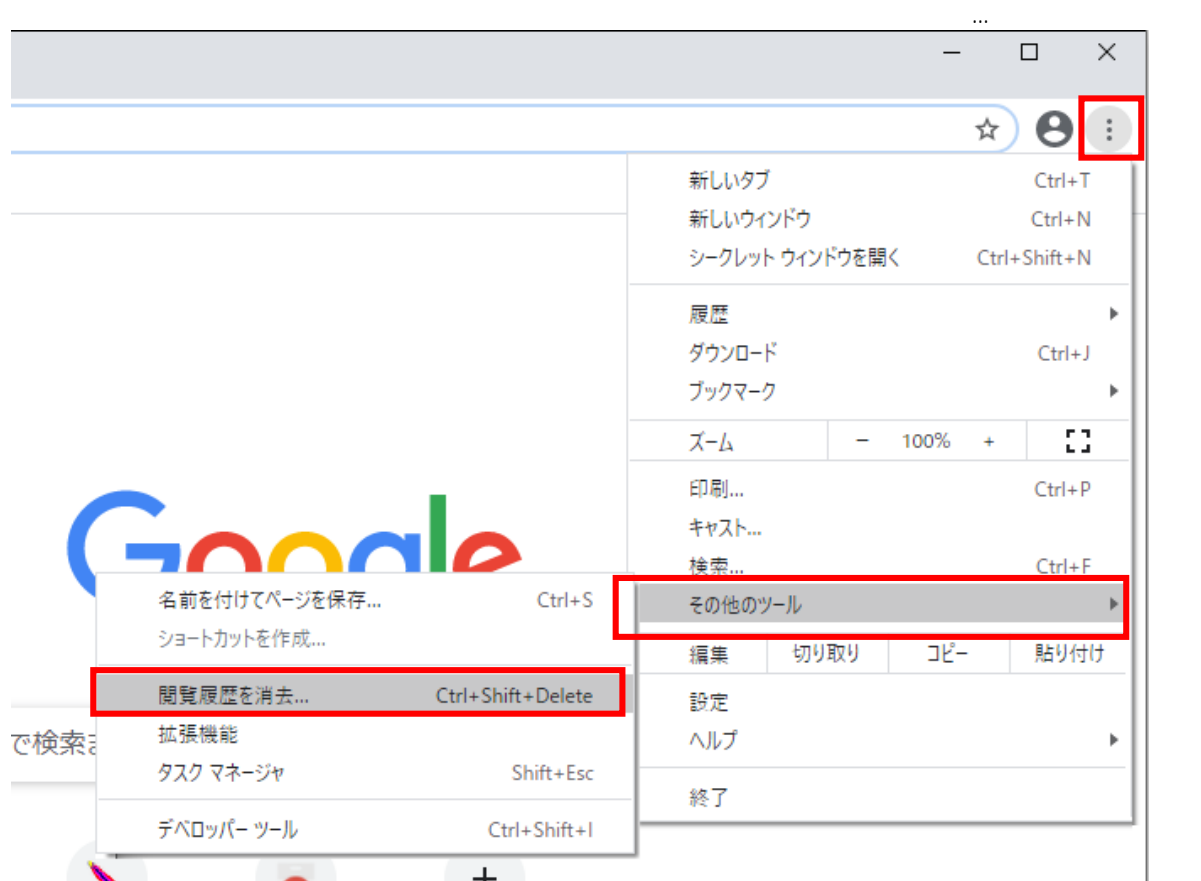

Coogle Chrome  $\cdots$ 

**Cookie マイトデーター マイトデーター マイトデータ マイトデータ** 

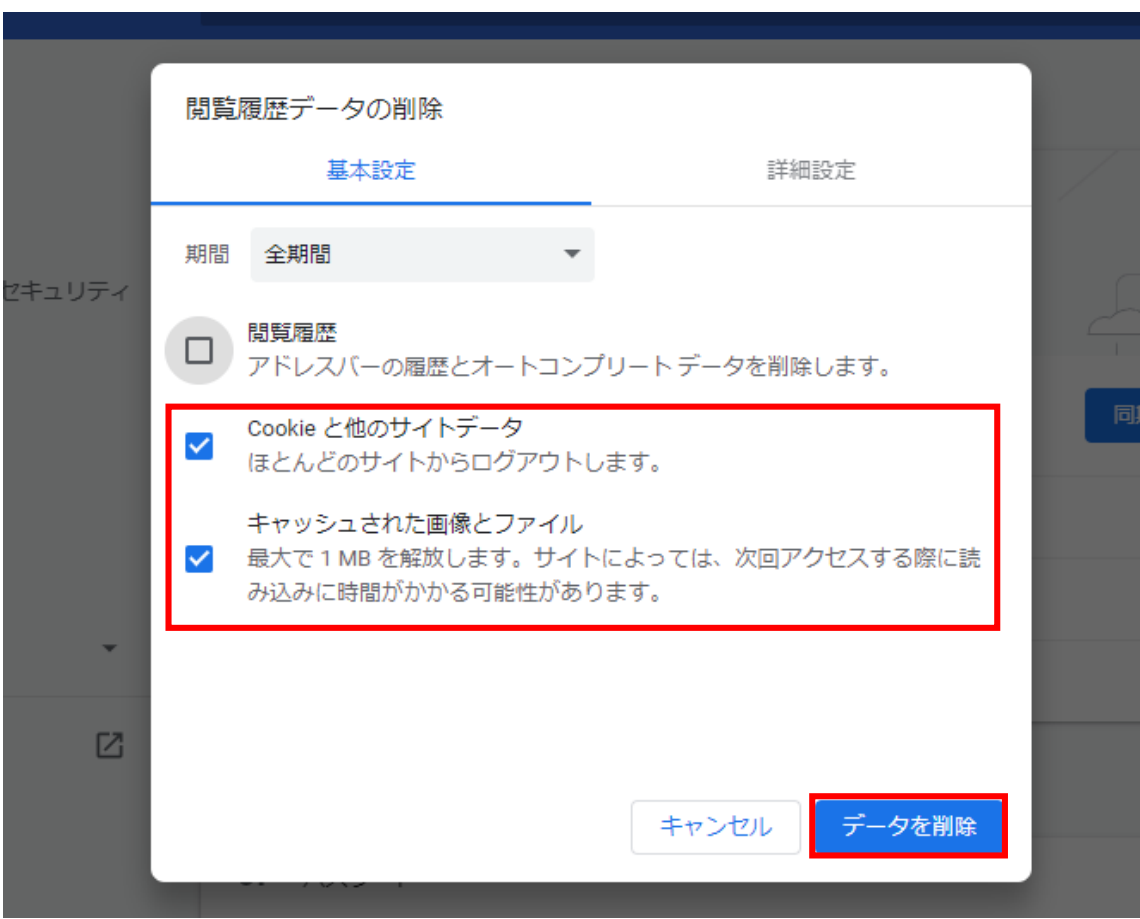

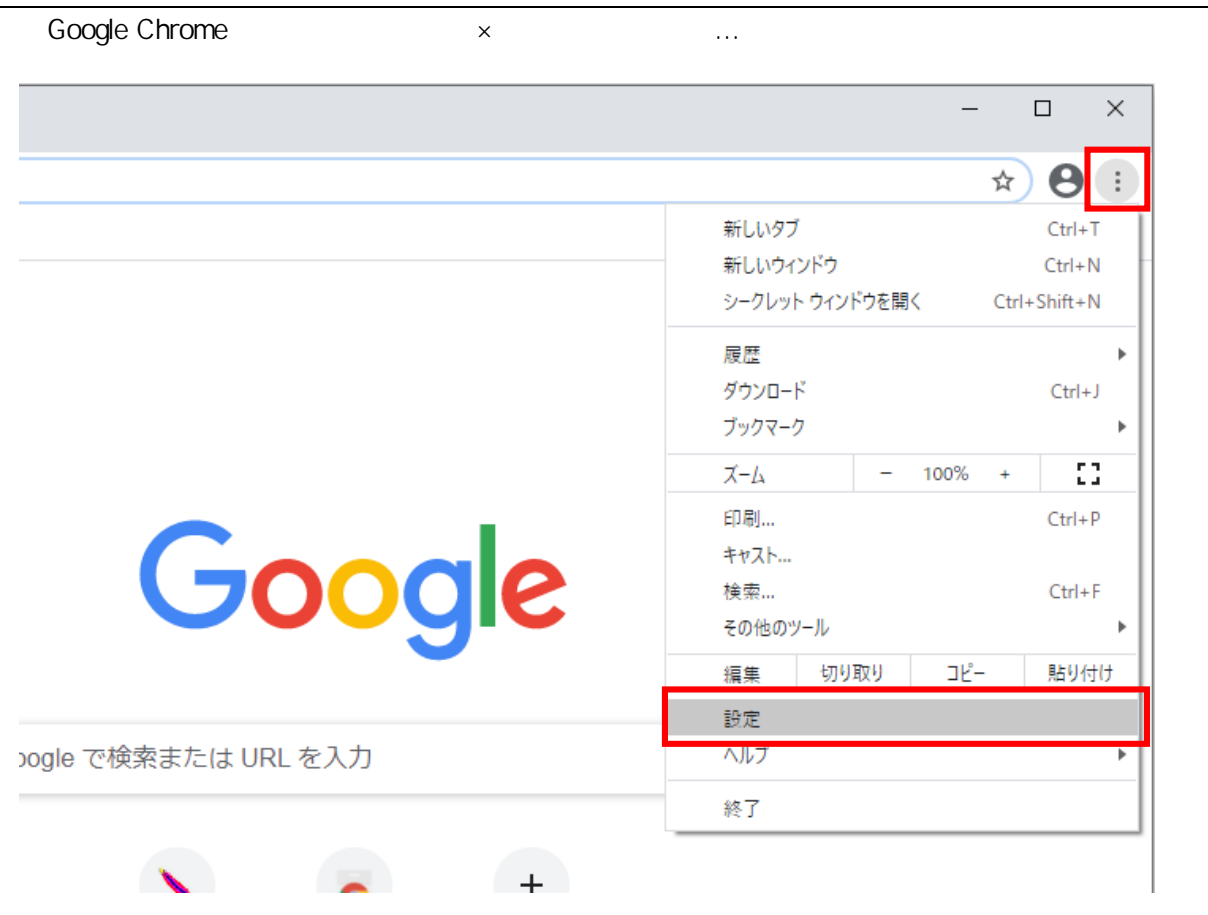

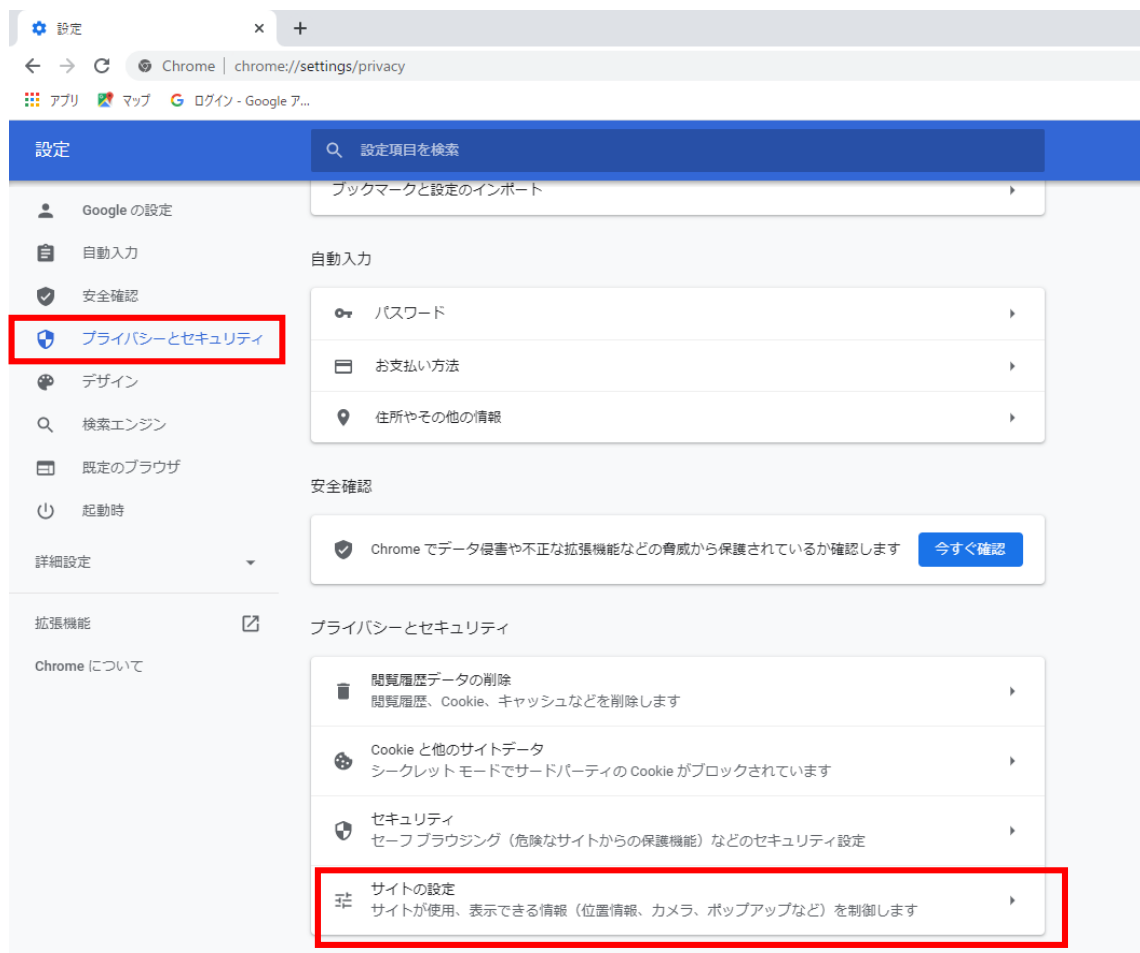

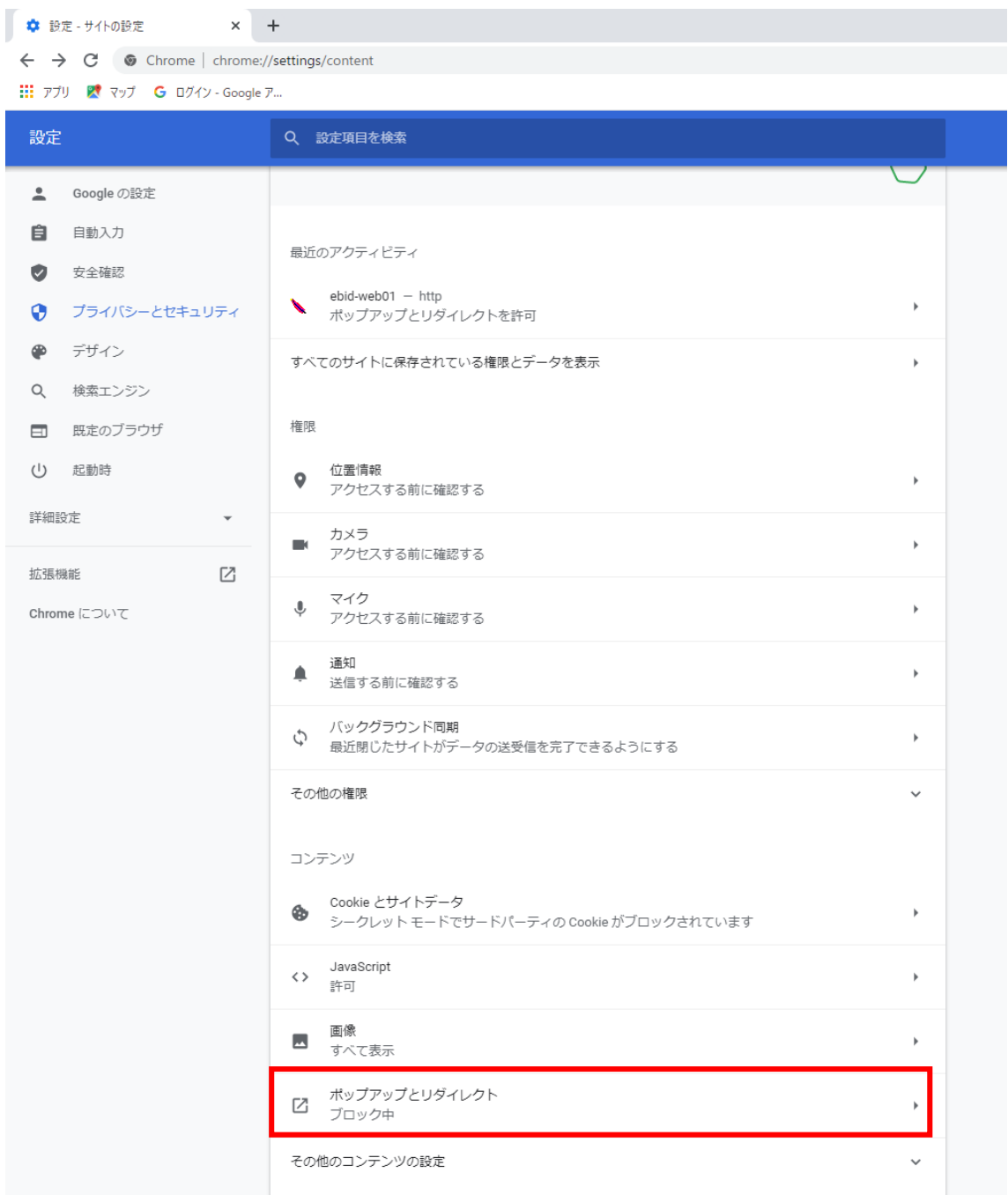

 $(1, 1, 1)$ 

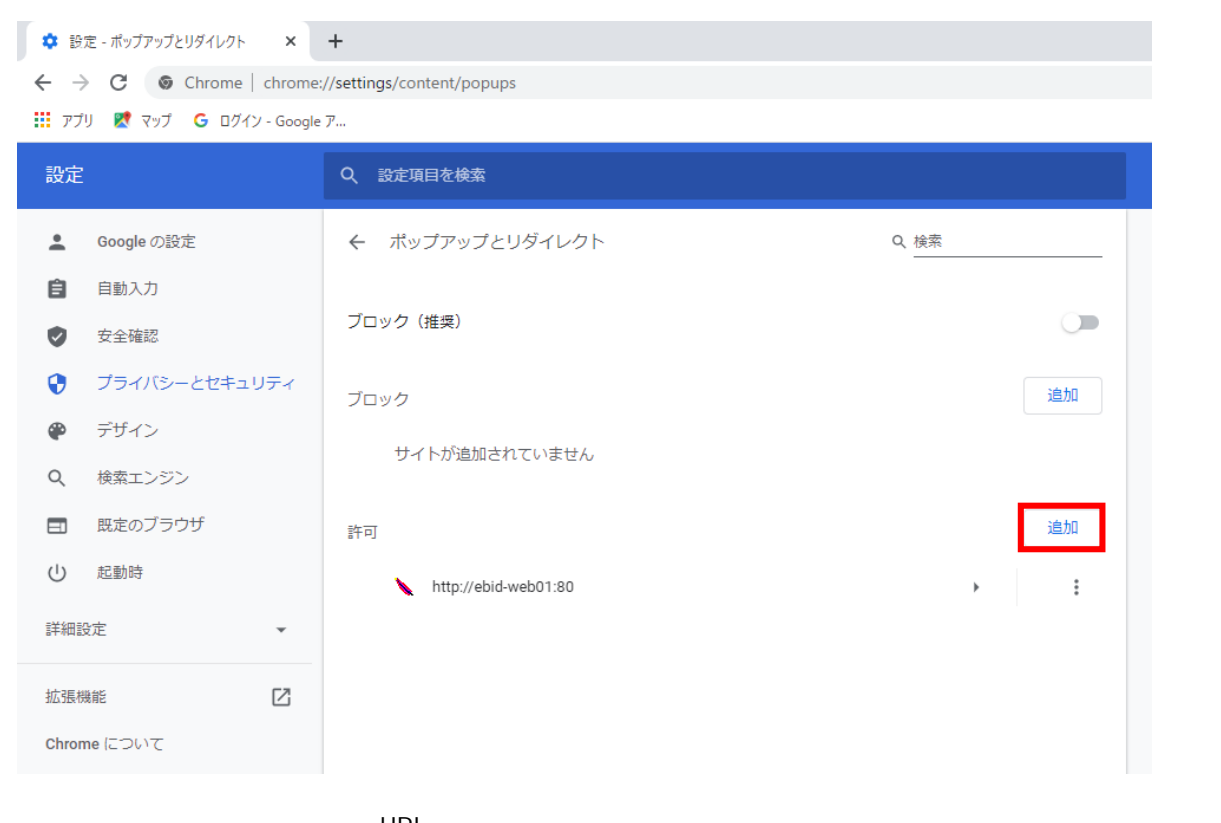

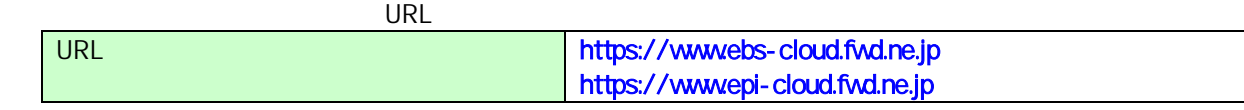

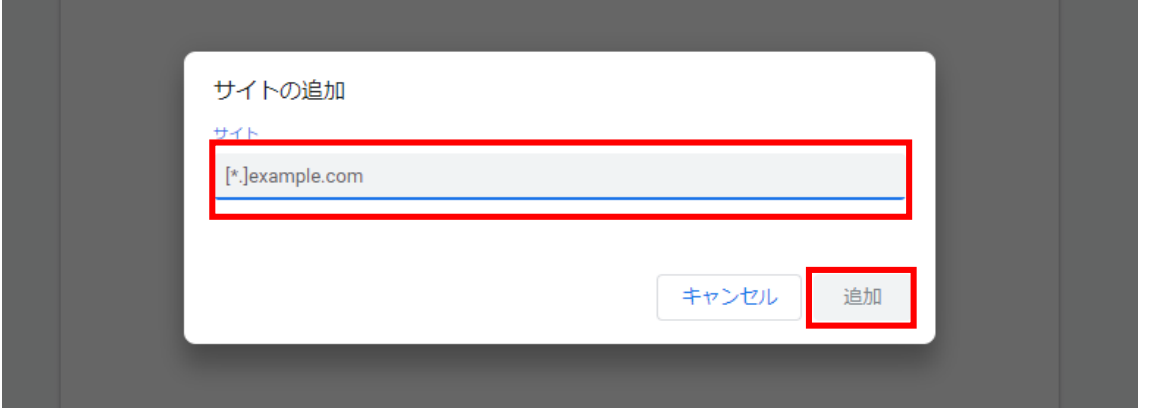

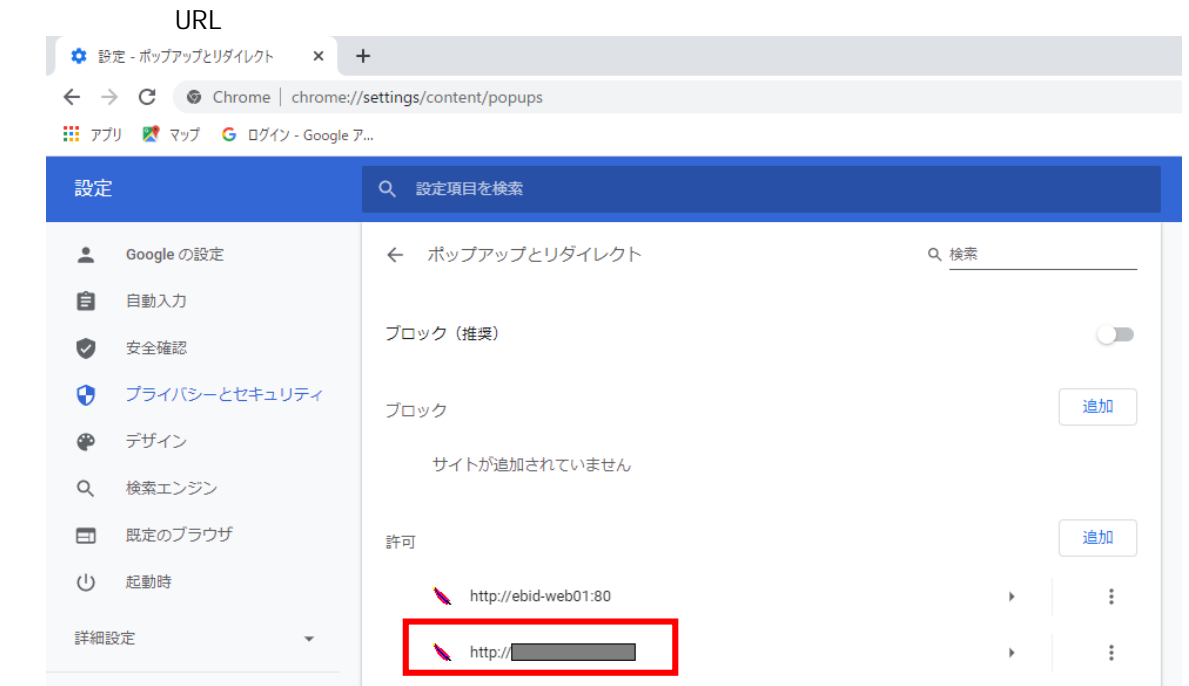

Google Chrome

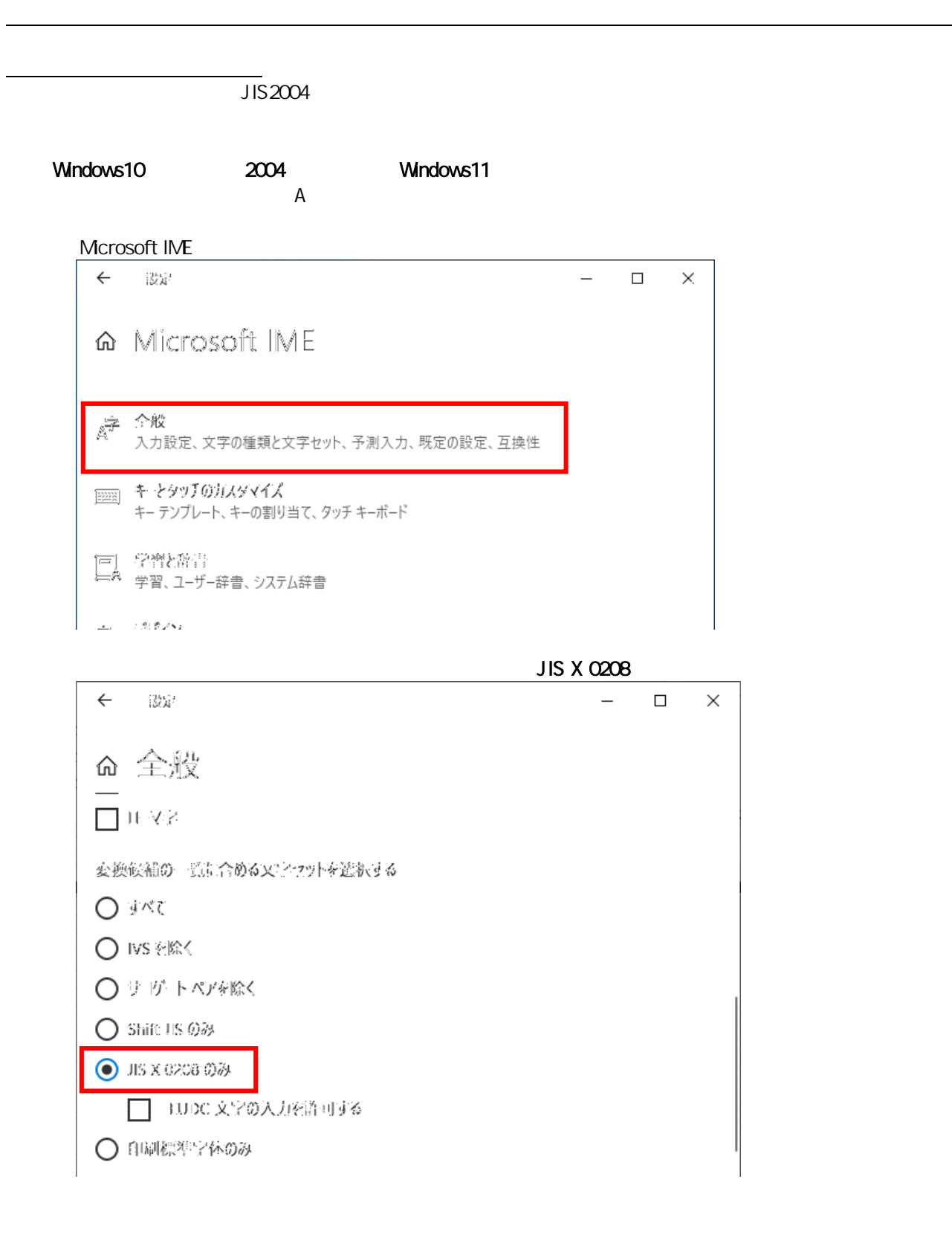

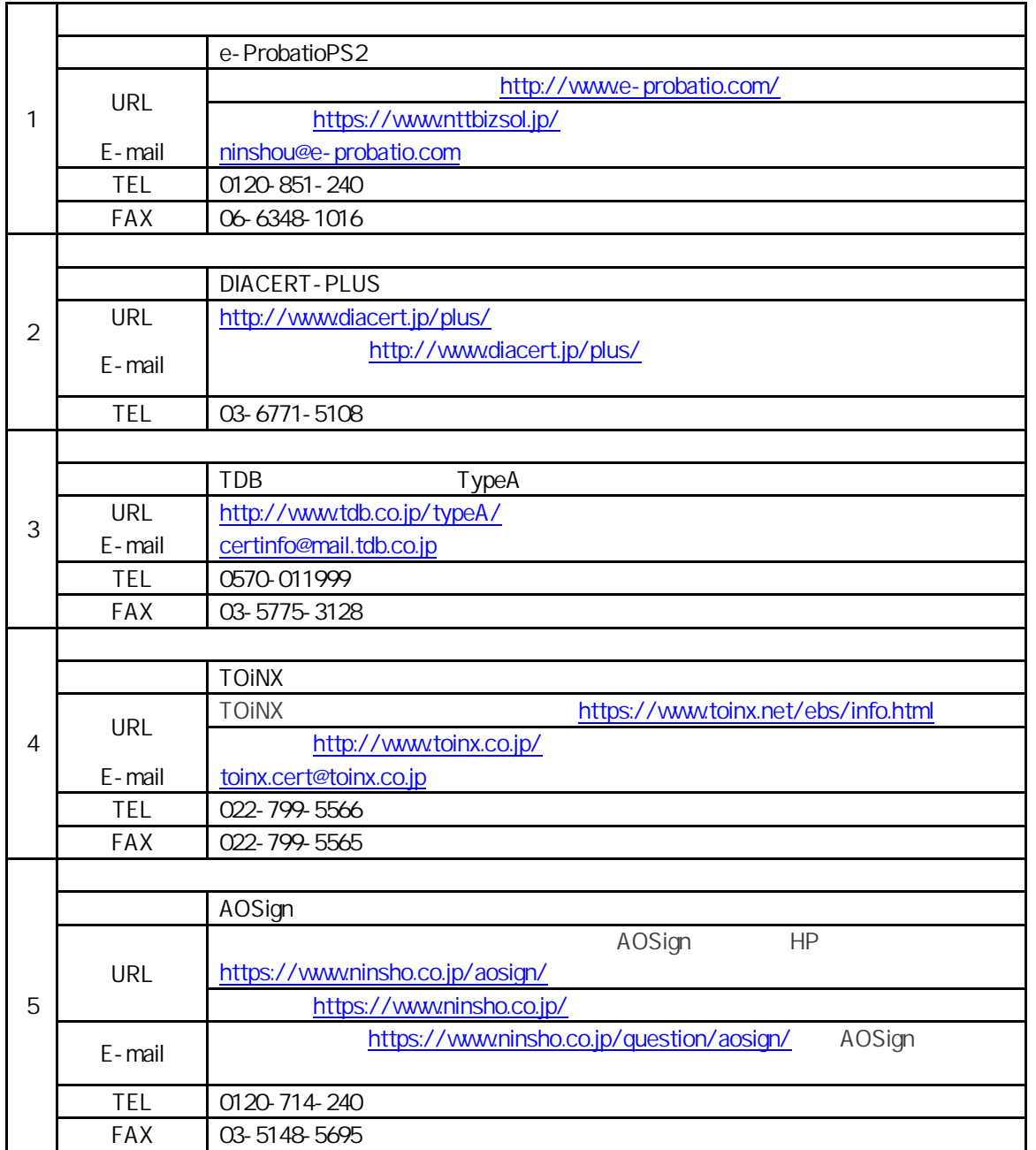

 $JACIC$ (http://www.cals.jacic.or.jp/coreconso/index.html)

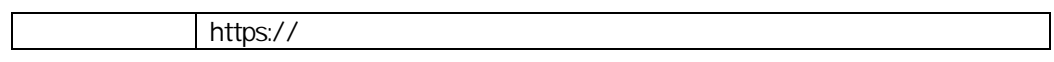

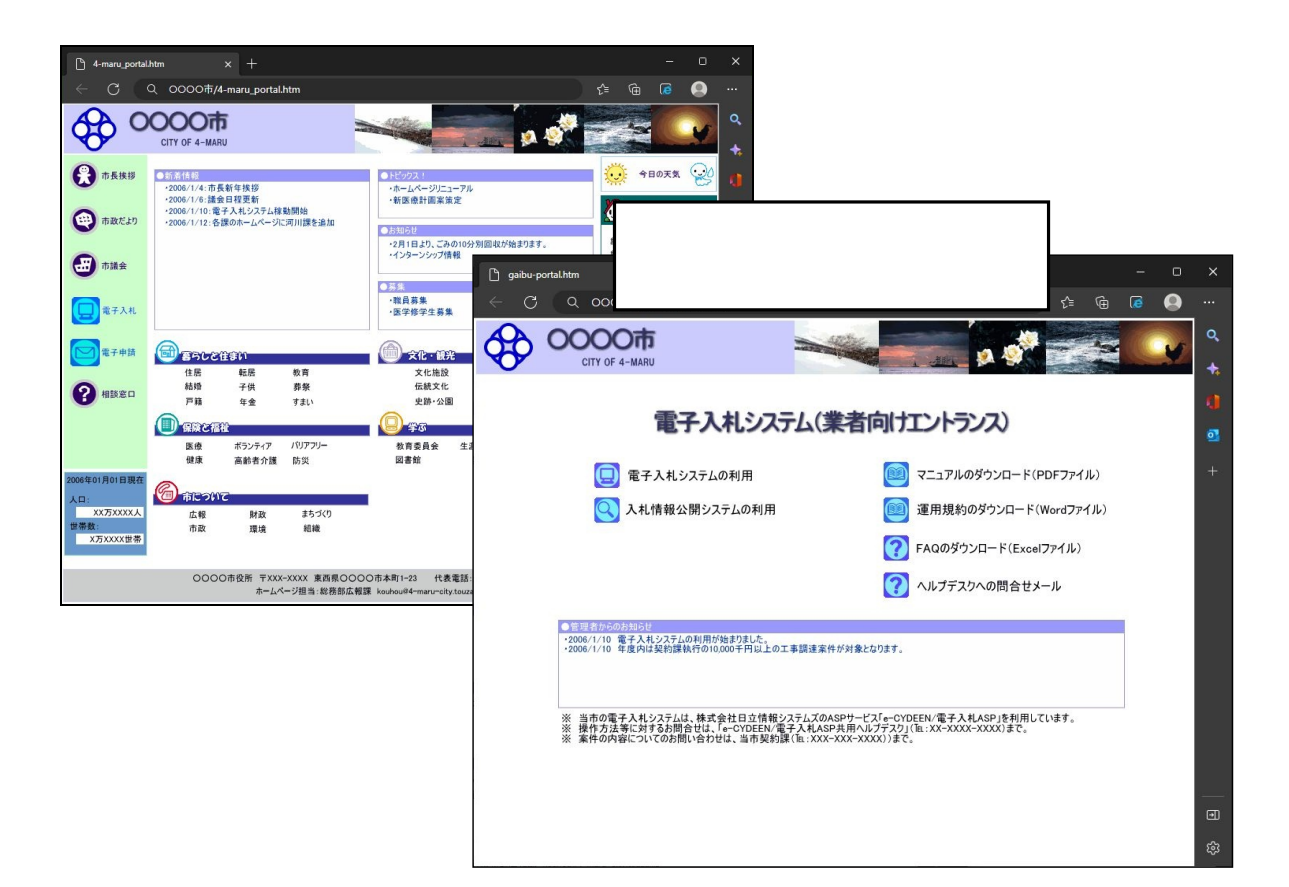

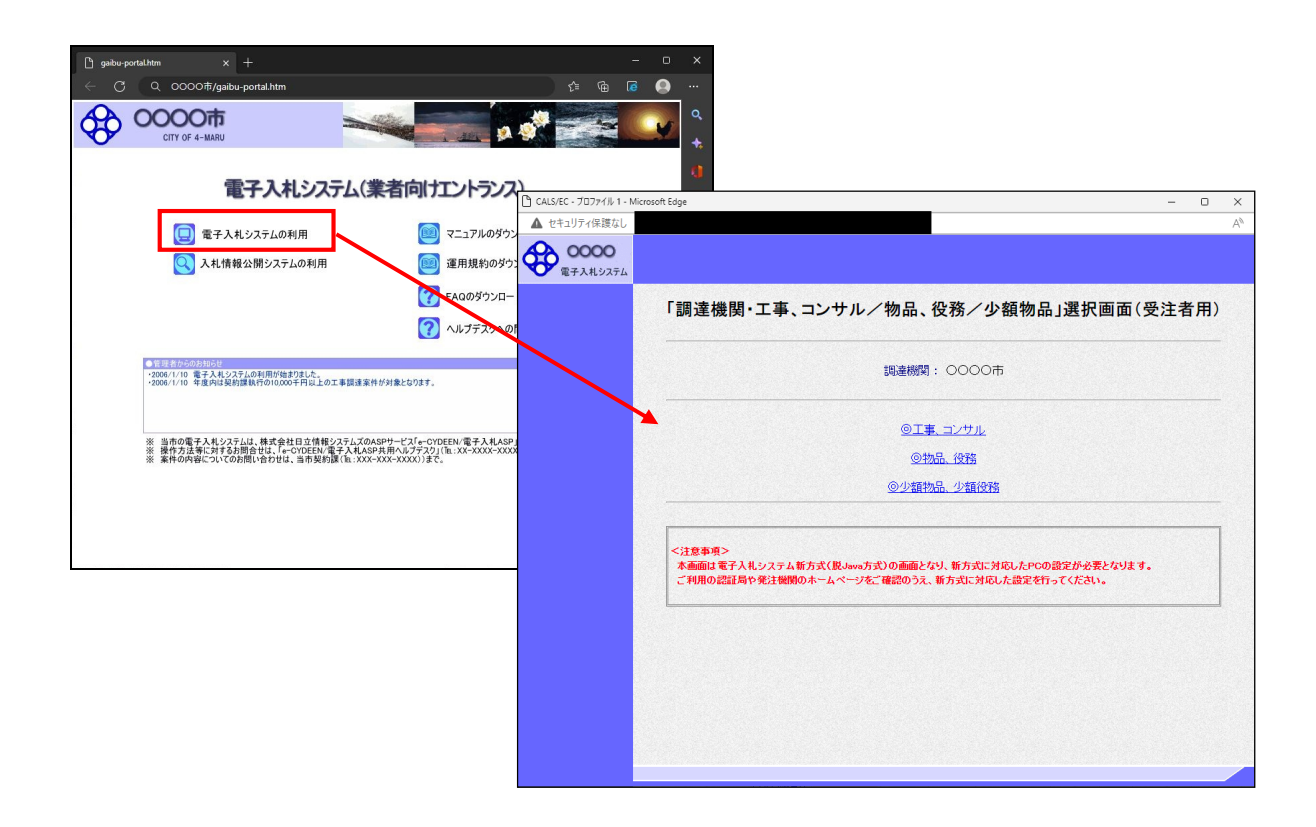

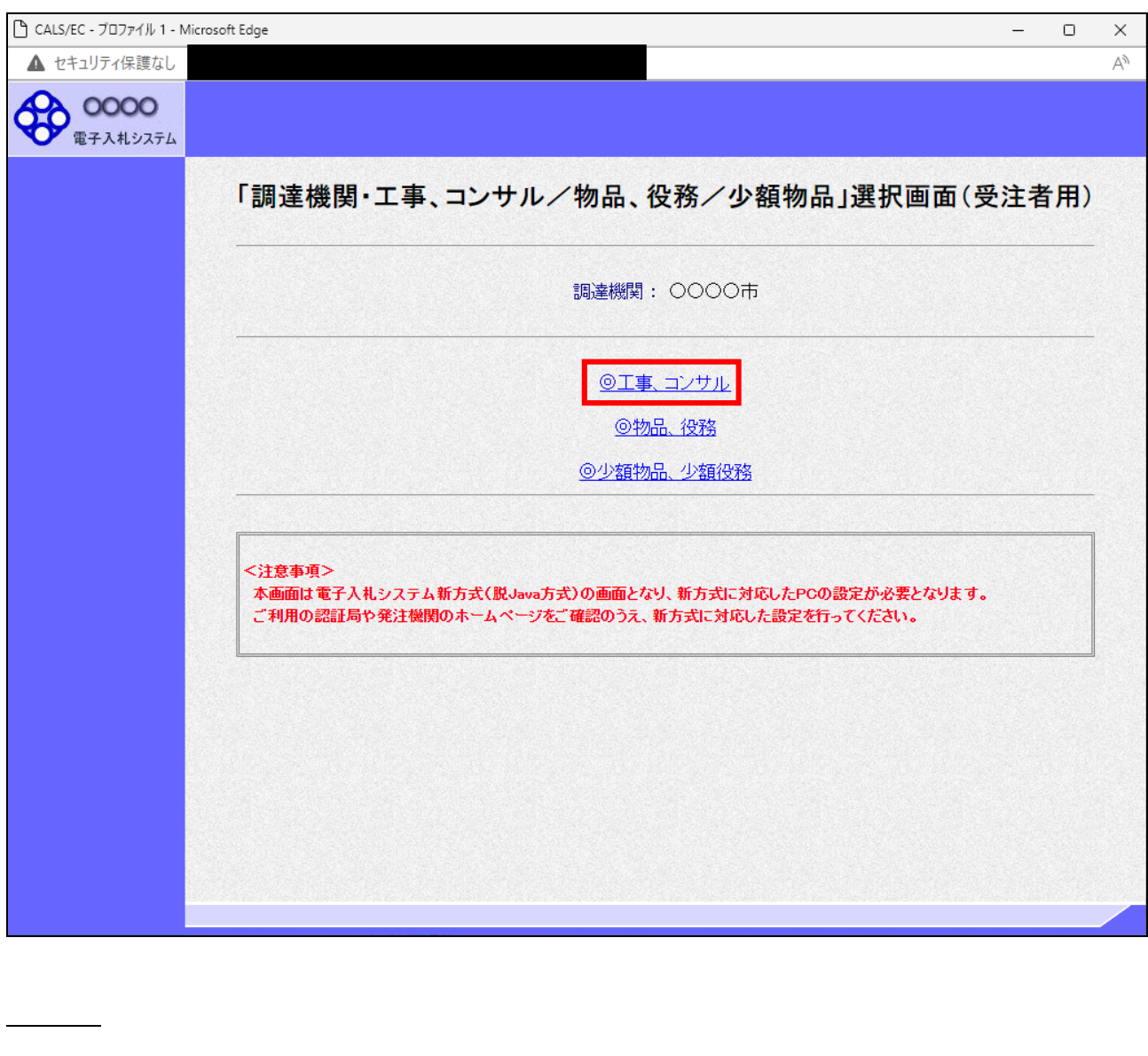

操作説明

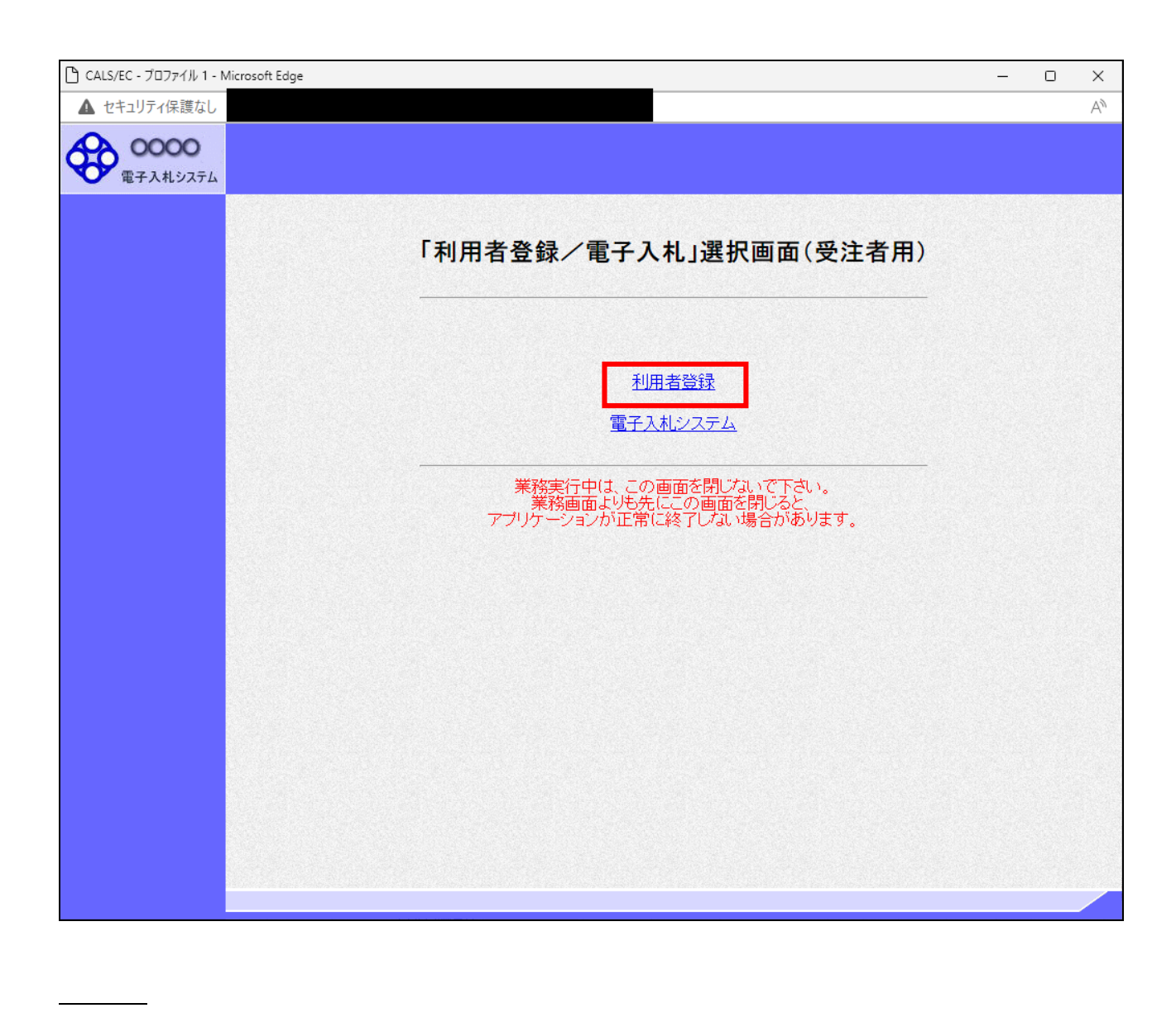

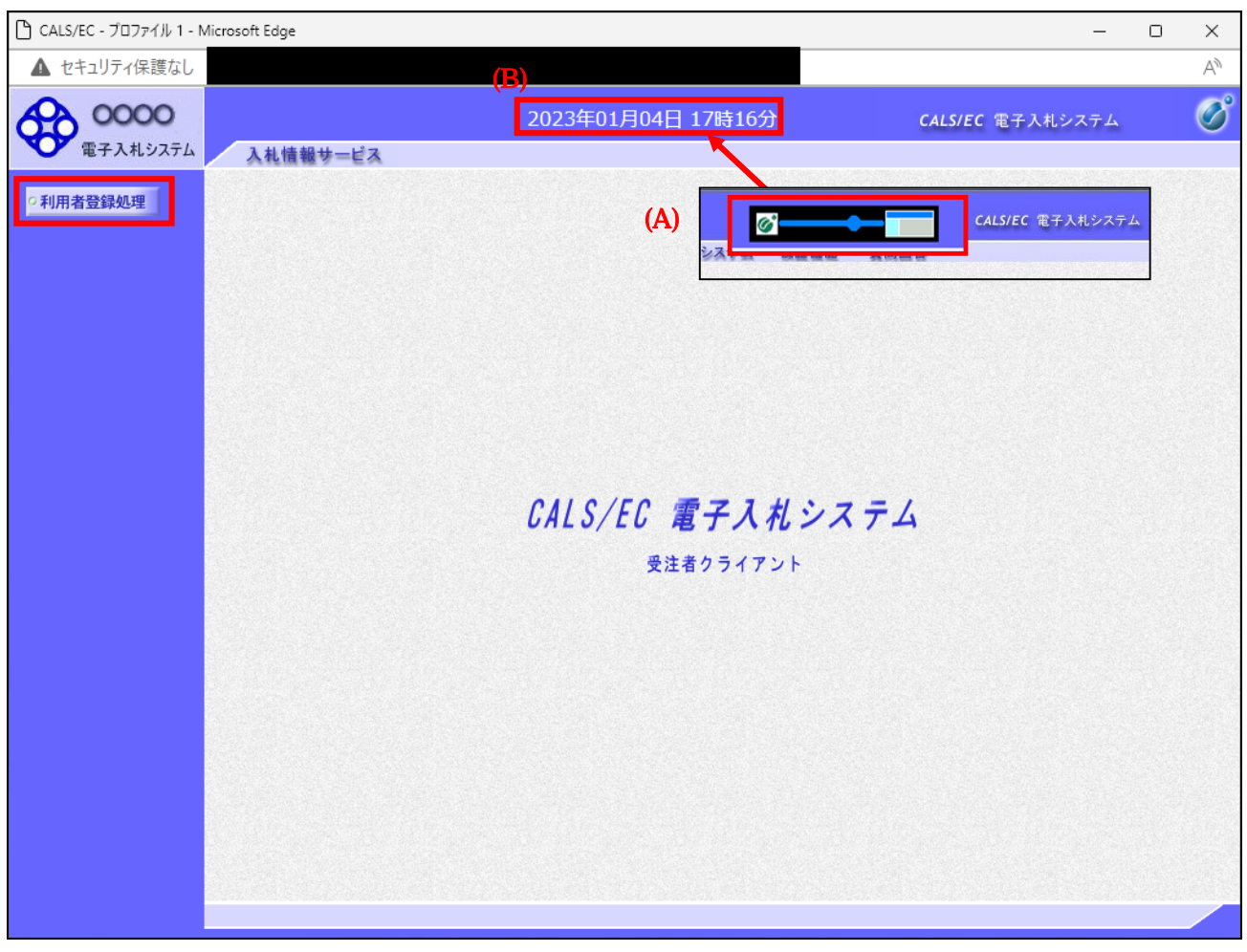

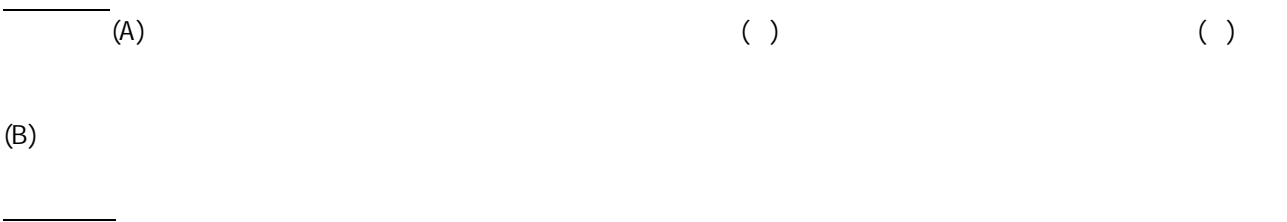

 $(A)$  (B)

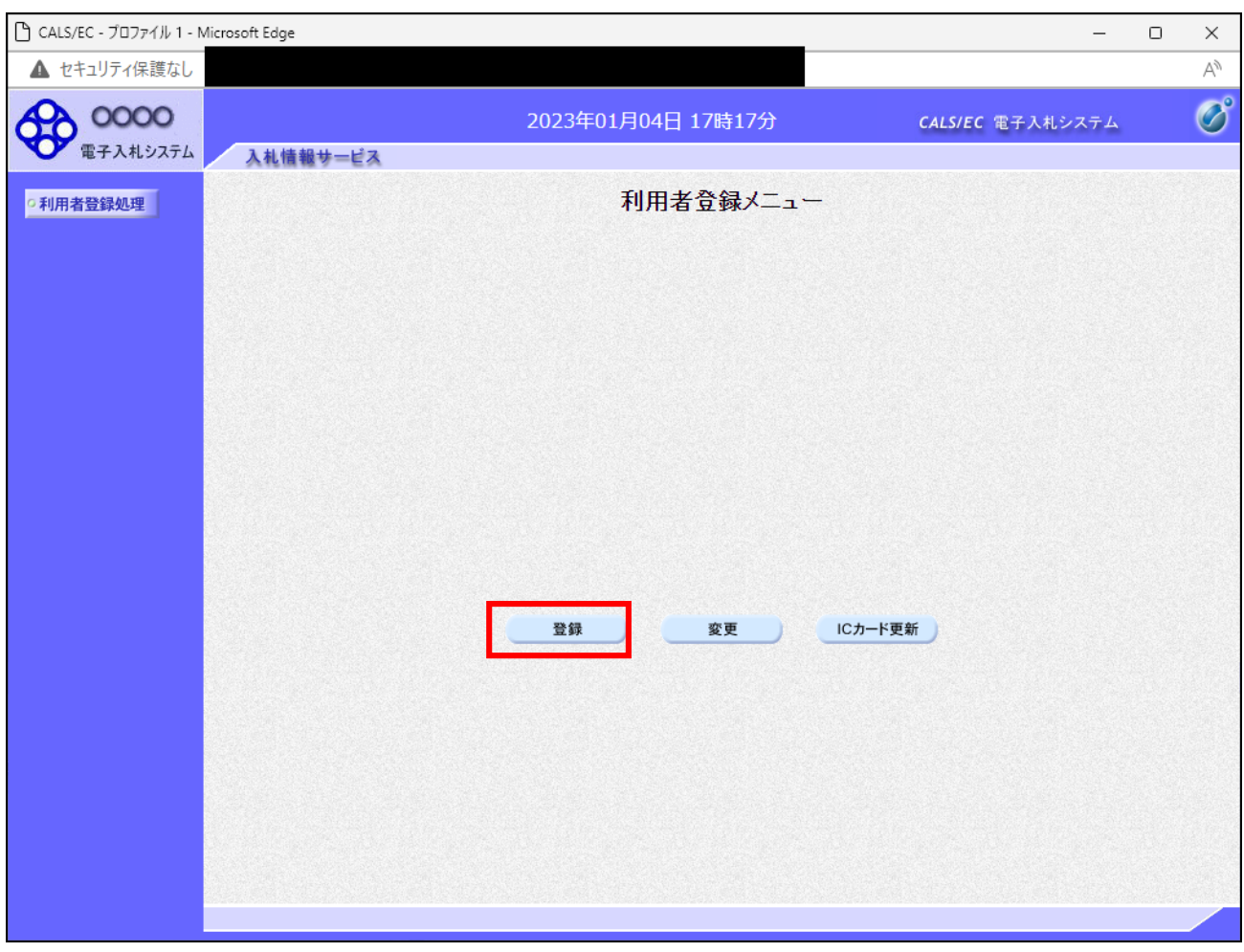

 $IC$  : TC  $IC$  :  $IC$   $IC$   $IC$   $IC$ 

 $IC$ 

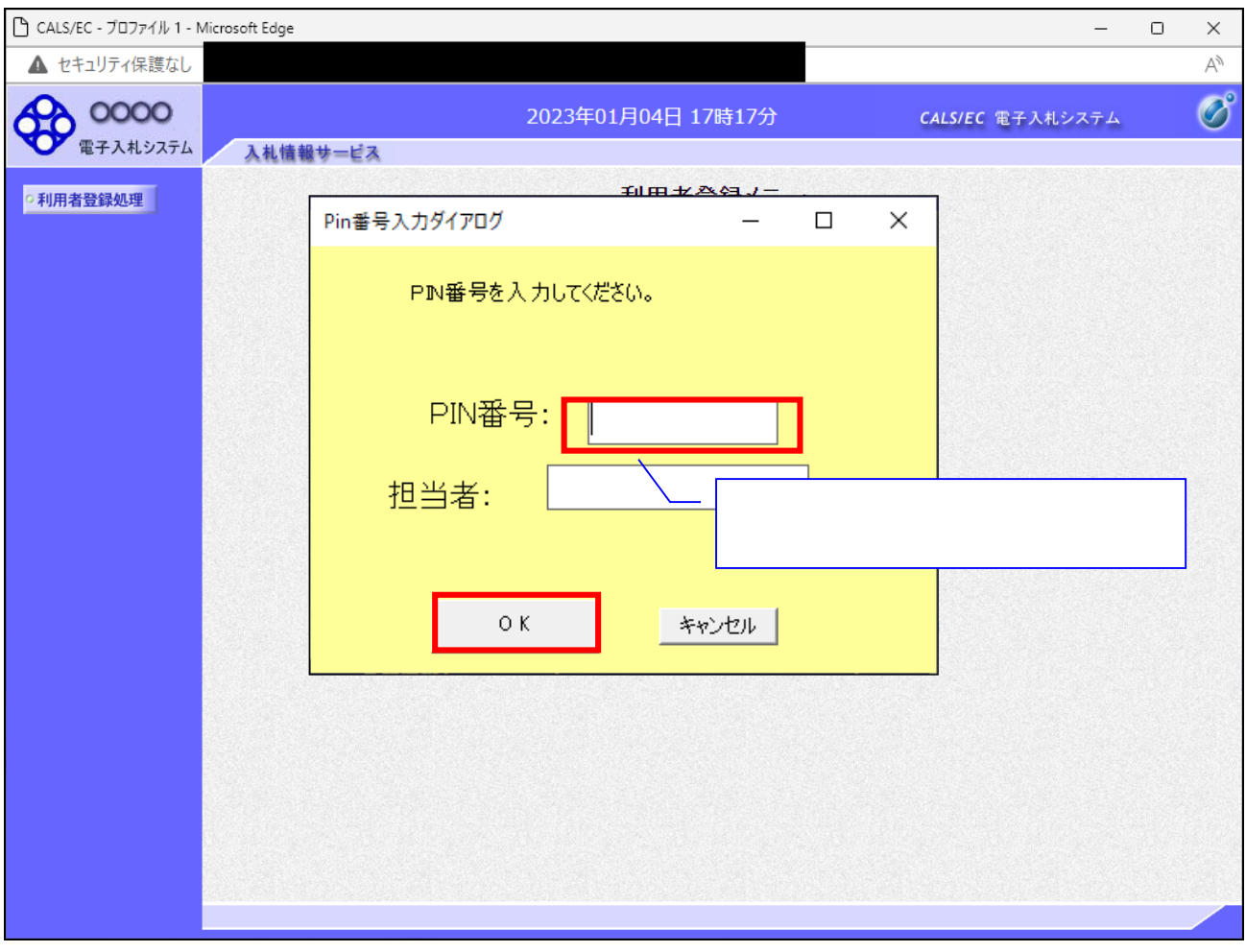

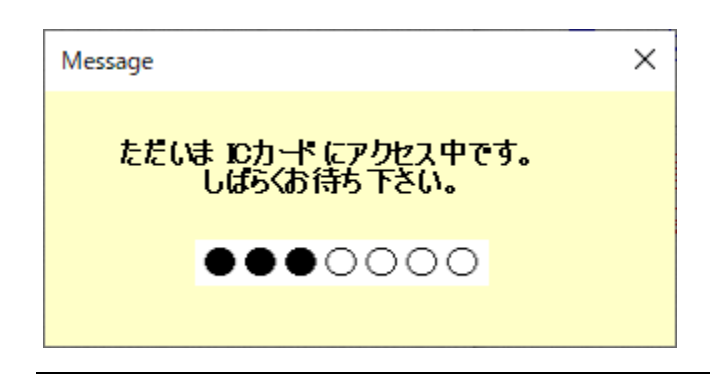

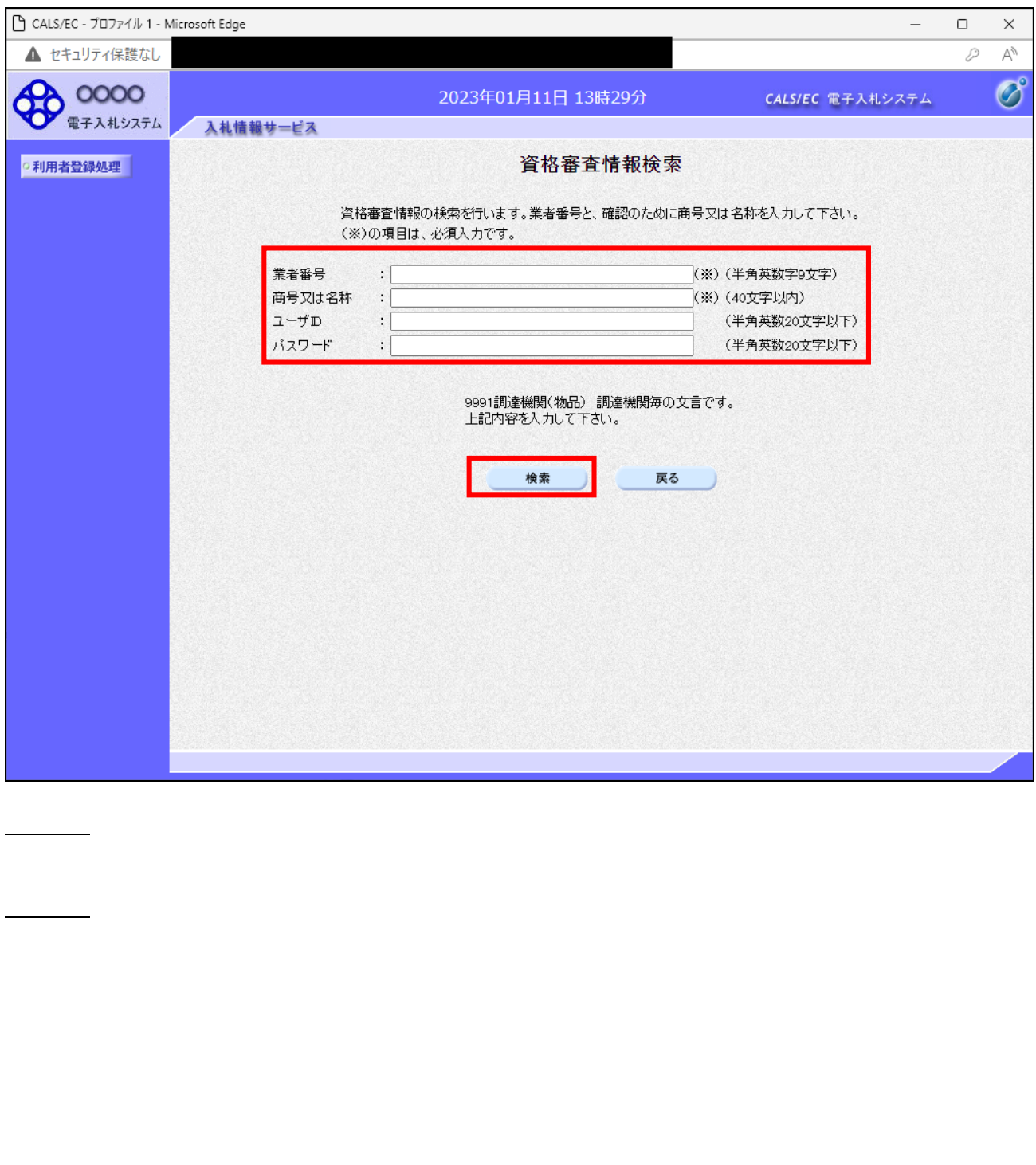

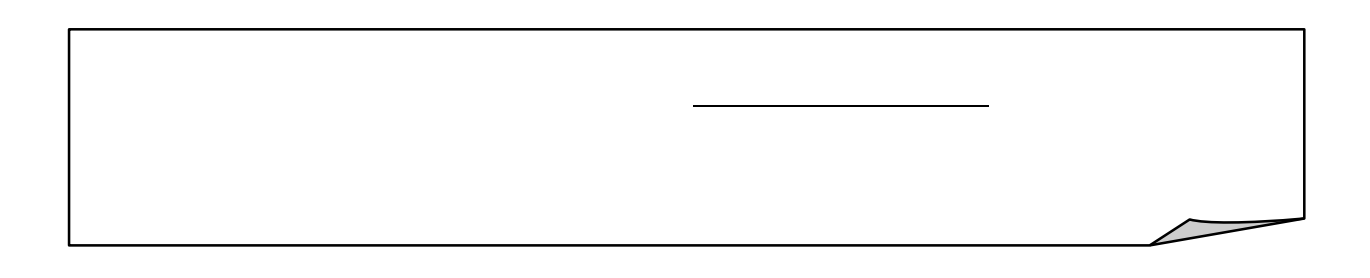

操作説明

項目説明

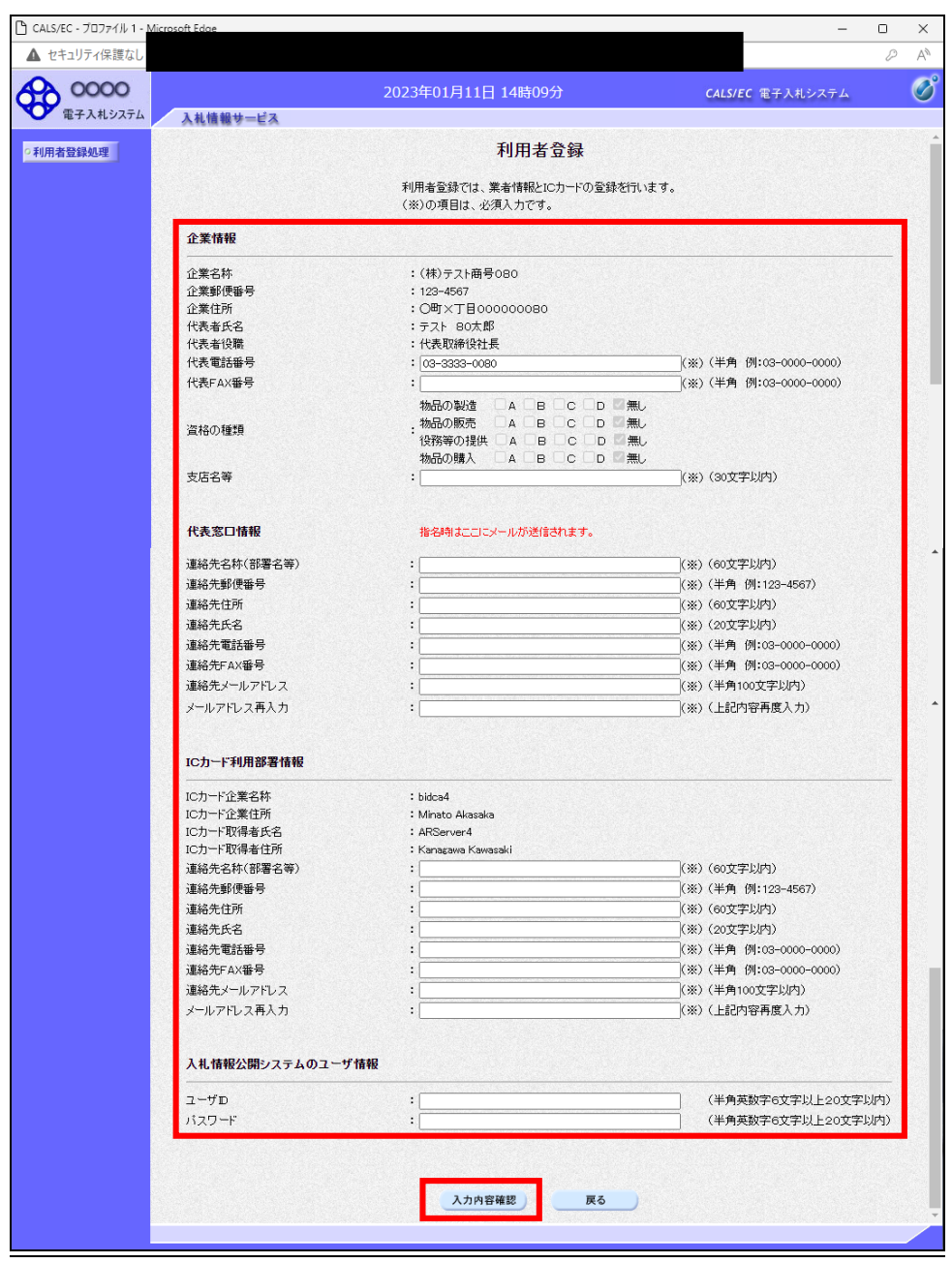

項目説明

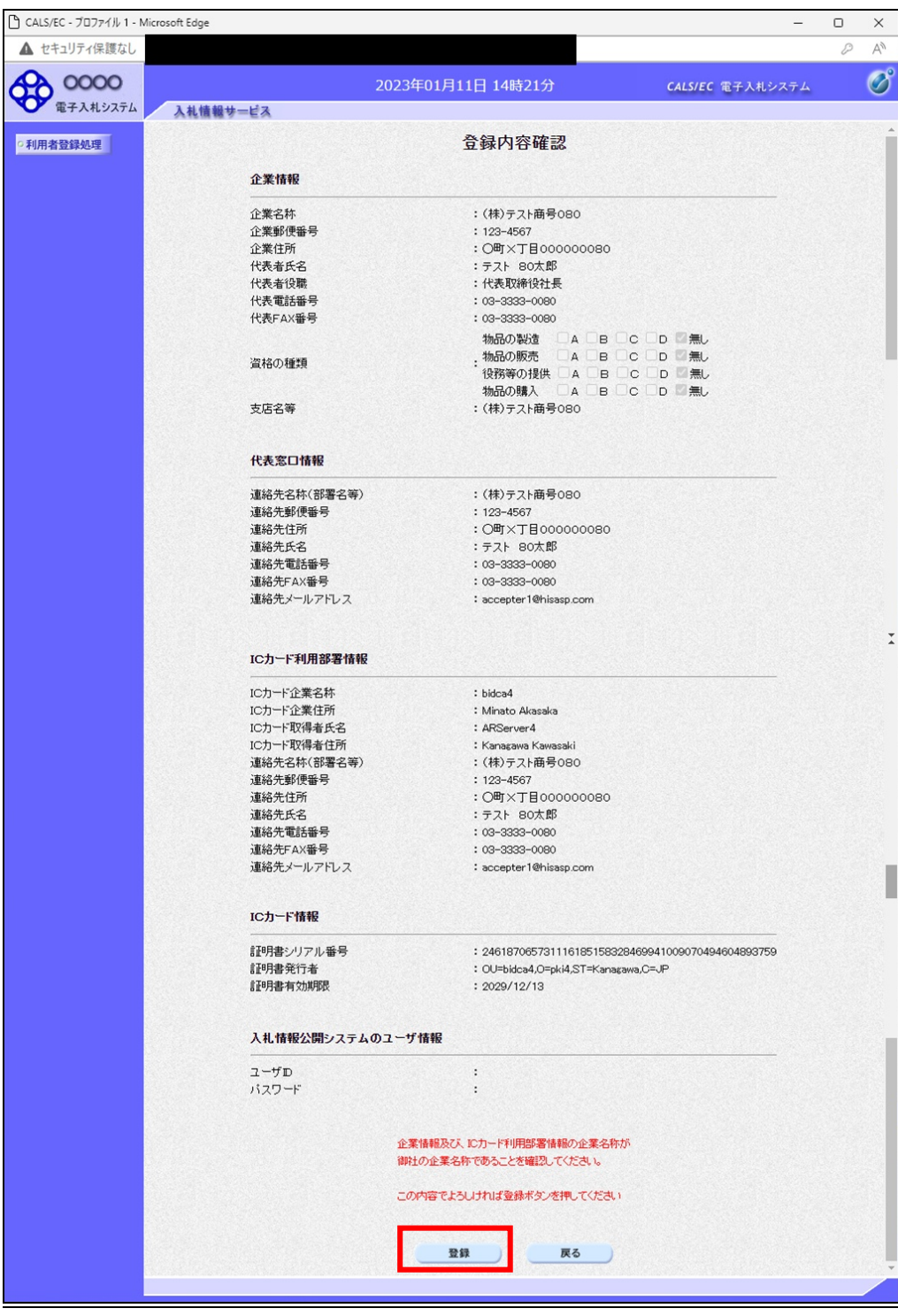

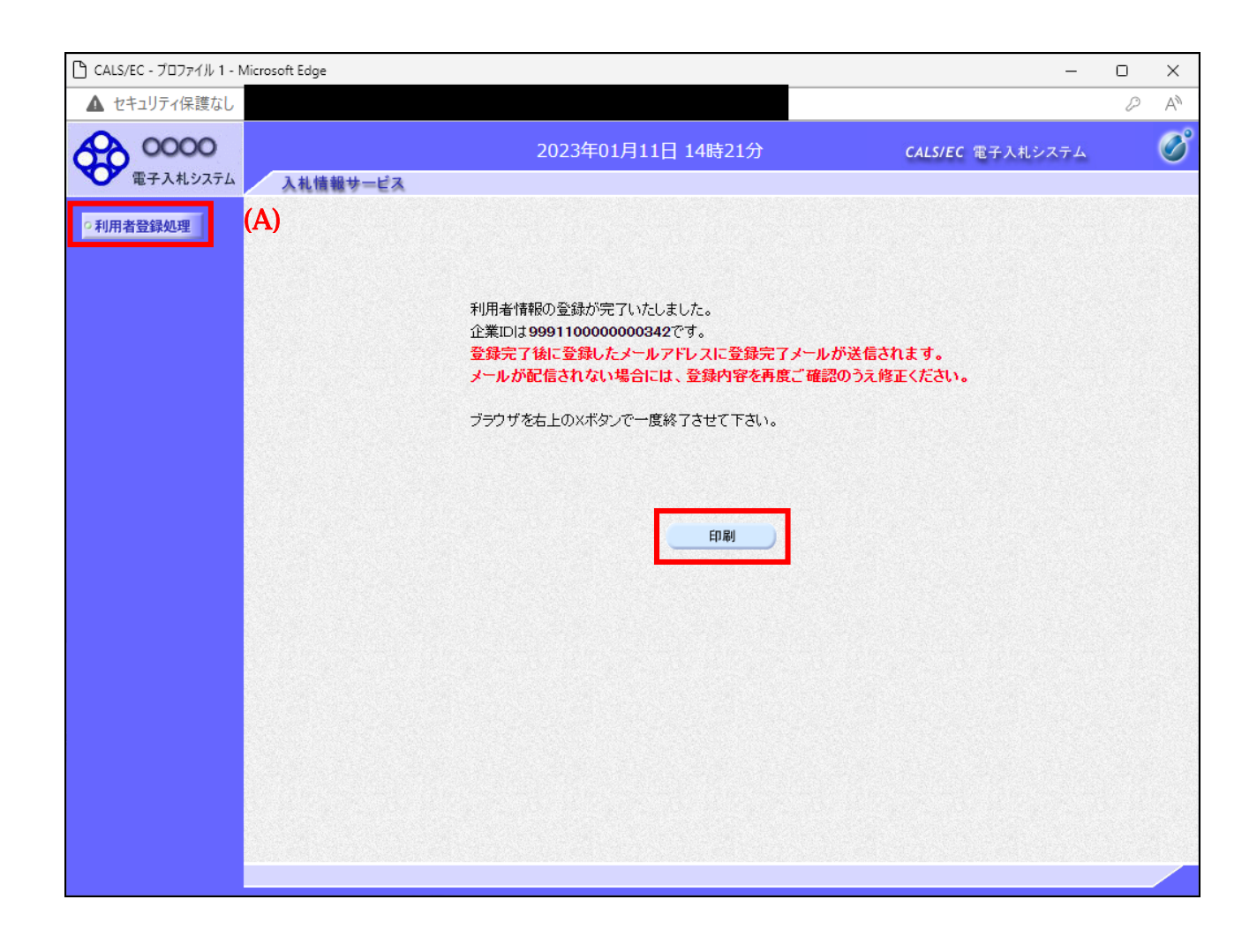

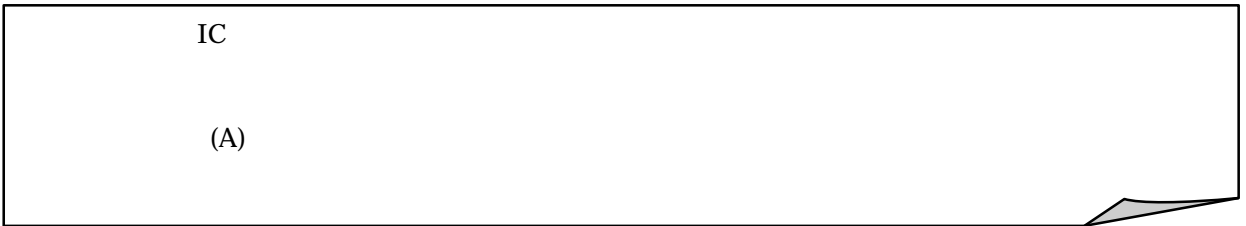

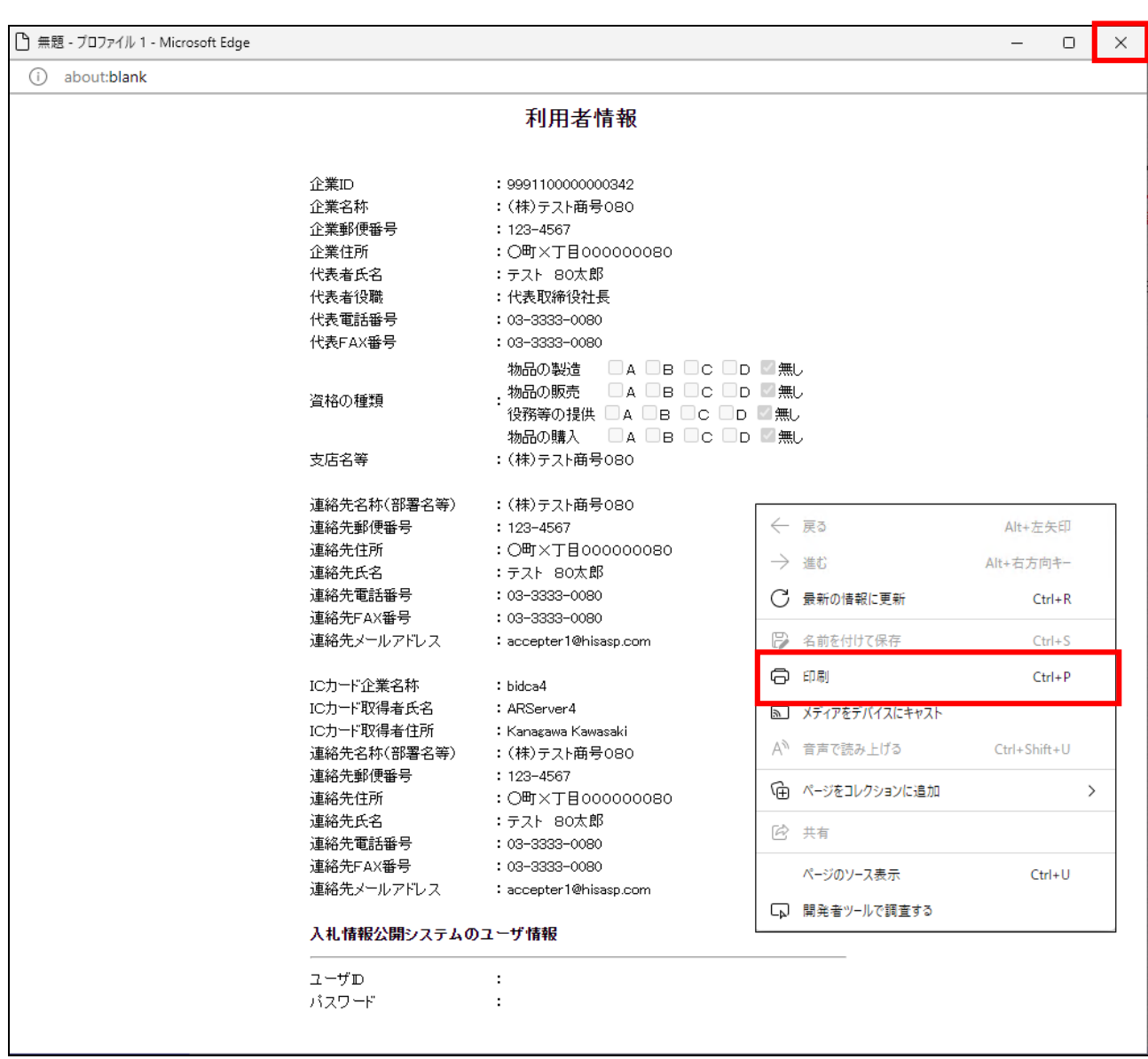

 $\mathsf{\tilde{x}}$ 

 $\times$